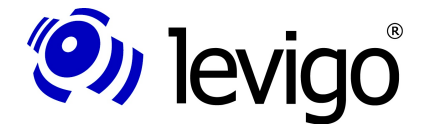

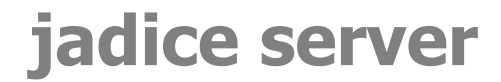

jadice document platform

Benjamin Geißelmeier

January 2010

# **jadice® server Version 4.2.1.5**

### Developer's Guide

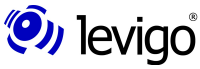

levigo solutions gmbh Max-Eyth-Straße 30 D-71088 Holzgerlingen Phone +49 (0)7031 / 41 61 - 20 Fax  $+49(0)7031/4161 - 21$ E-Mail: solutions@levigo.de Web: www.levigo.de

All brand and product names mentioned are trademarks of the respective copyright holders and are accepted as such.

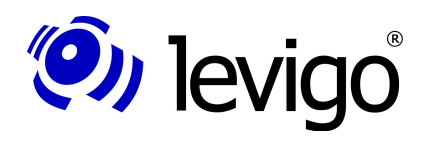

### **Table of Contents**

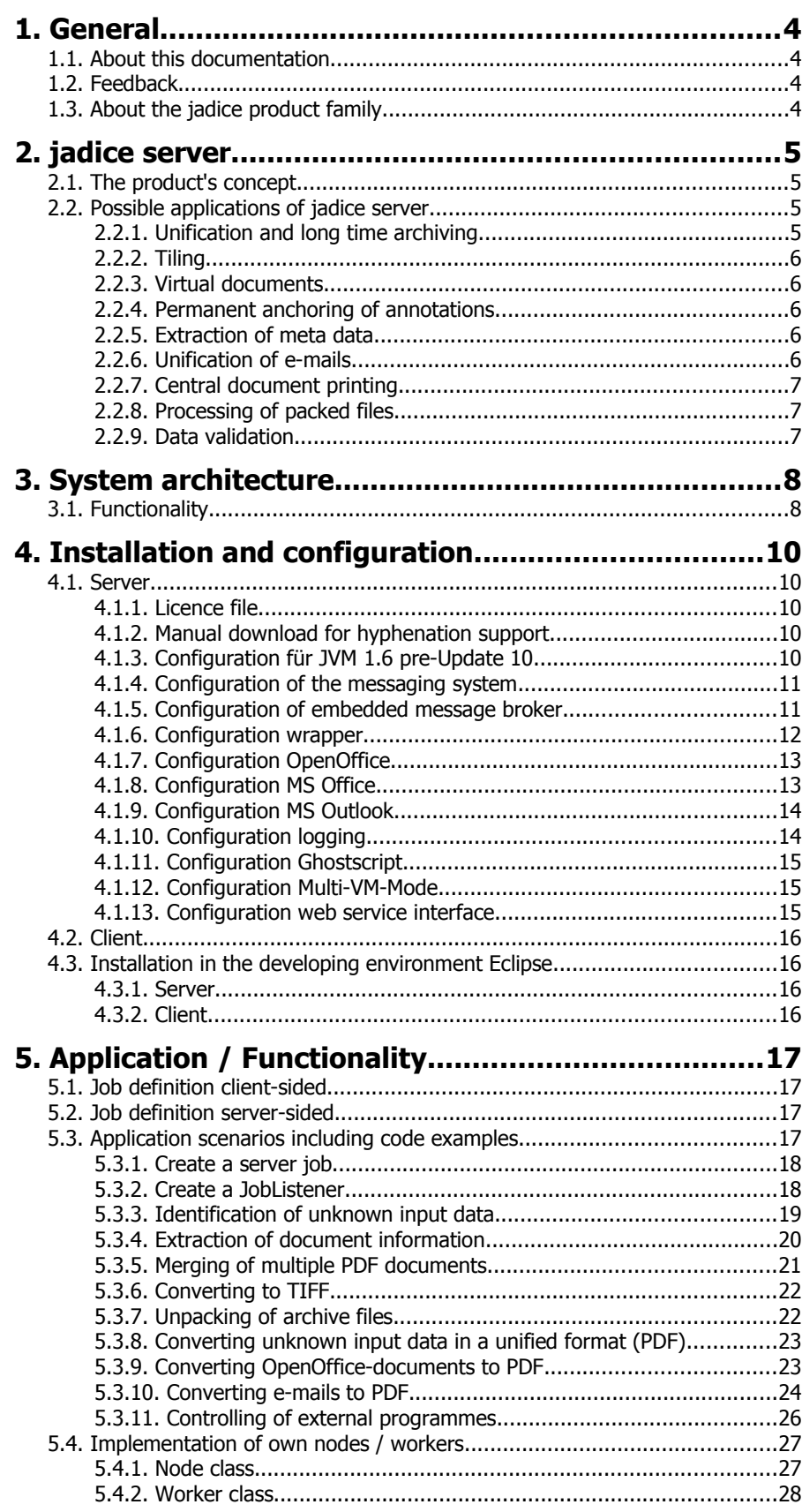

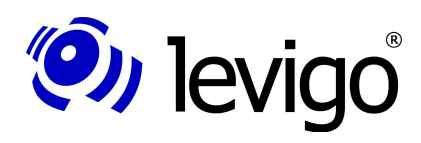

### Developer's Guide

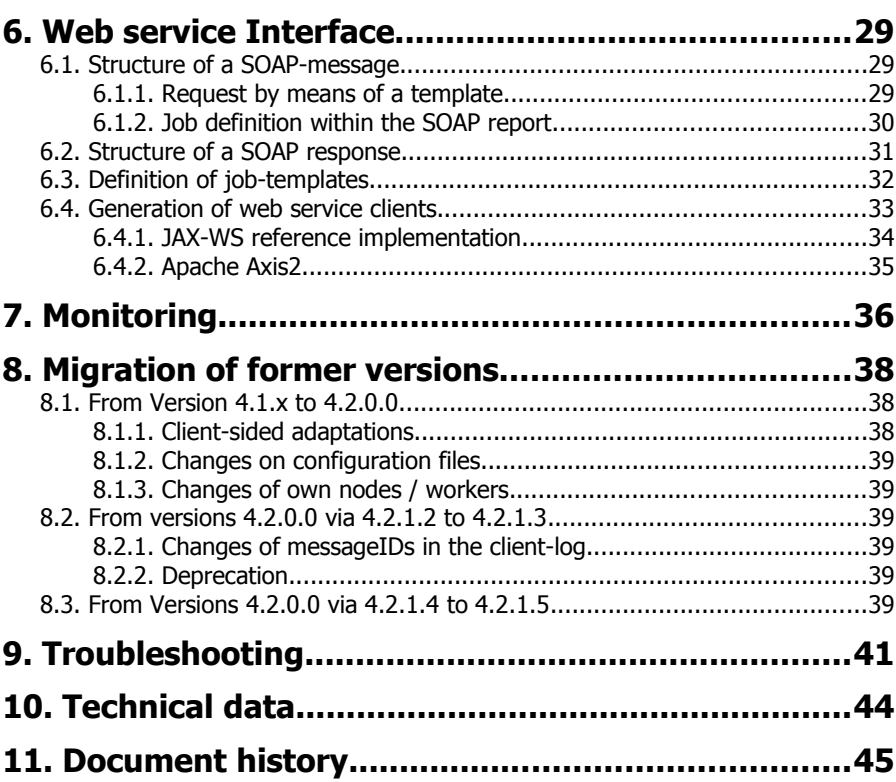

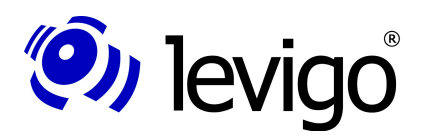

### **1. General**

### **1.1. About this documentation**

This guide in hand is an introduction to the technical coherences of the jadice server® .

This documentation is basically limited to the areas which are interesting to developers (subsequently called integrators) in order to integrate jadice server<sup>®</sup> in their own applications.

An API reference in *javadoc* format is made available as a separate document.

### **1.2. Feedback**

If you come across any errors when using this documentation or if you like to sug gest any improvements, please send a possibly detailed message to **[solutions@levigo.de](mailto:solutions@levigo.de)**.

Your feedback helps us in further developing this documentation. Thanks a lot.

### **1.3. About the jadice product family**

The **jadice document platform** is a technology developed on JAVA with a central component for document processing.

Due to its flexibility as an easy-to-integrate toolbox it may be applied in different ways and it offers the basis for individual archiving client and server solutions in the professional document management.

The document viewer **jadice viewer**, the former starting product of the jadice family, has remained an essential part of the jadice document platform – however, with an advanced and expanded functional range. If a demanded document can't be displayed by the **jadice viewer**, it will be forwarded to the **jadice server** which will perform the appropriate application for converting into the desired format.

The jadice product family offers for professional document management easy-to integrate JAVA components which archive, administrate, distribute, process and display documents.

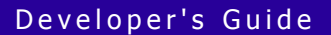

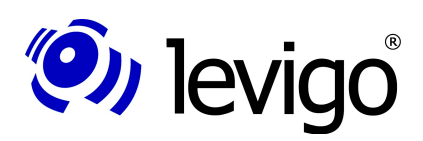

jadice server is a component for any server-sided processing of data streams. This all-in-one solution conceived for the documents' processing is operated by simple workflow instructions and cascaded commands. It is possible at any time to change the way of processing since both the origin of the incoming data stream and the output of the processing result may be freely selected.

Jadice server is able to react dynamically on data and disposes of powerful modules for format recognition. Its open interfaces allow the integration of further functions, of any software and thus make it possible to cover new formats.

### **2.1. The product's concept**

Jadice server's main task is not to convert a document from type X to type Y. Instead it falls back amongst others on the functionality of the underlying **jadice document platform** which provides many possibilities to convert formats encountered in long time archives.

Then it provides a flexible **interface to applications** which carry out the converting. This advantage relies amongst others on jadice server's platform independence. That means that jadice server may be installed on different platforms and so it may communicate with a large number of applications.

For this jadice server offers interfaces to externally controlled third-party software. Its control may either be realised directly in the JAVA interface or you can use the COM-interface or write a batch-file.

Depending on the original's format the converting may be carried out either by a software **function** (like e.g. Photoshop) which can display the original format or by using an available **image print driver**. In both cases it is only important to define jadice server's **appropriate interfaces** with the respective software.

Due to jadice server's two-staged architecture nearly any scalability may be reached. It may be extended to any number of plug-ins to different applications. Thus lots of clients may profit from the programmes installed on few computers (on which **jadice server** is installed, too).

### **2.2. Possible applications of jadice server**

The possible applications listed in this chapter describe the typical use cases covered by jadice server. For the precise technical realisation it is referred to the appropriate code examples in the chapter ["Application scenarios including code examples"](#page-16-0) from page [17](#page-16-0) on.

Evidently it is not possible at this point to describe all applications offered by jadice server. Besides the respective subtasks may be combined in such a way that they cover precisely the given problem.

### **2.2.1. Unification and long time archiving**

Jadice server is suited for working with data which can't be directly displayed by a client like e.g. office formats or special technical formats.

Since the server is responsible for the documents' converting the single clients on the work stations are discharged and thus working on older, less powerful computers is made possible. Additionally the programmes which are necessary for the converting do not have to be installed on all clients but only on the jadice server.

Since these data are now provided in a standard format (e. g. as PDF/A or TIFF) the programme which these files originally were made with does not have to be available any longer. Thus these documents are also appropriate for the long time archiving.

Relevant code examples:

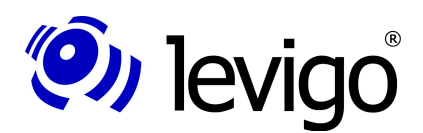

### Developer's Guide

- [Converting unknown input data in a unified format \(PDF\)](#page-22-1) (page [23\)](#page-22-1)
- [Converting OpenOffice-documents to PDF](#page-22-0) (page [23\)](#page-22-0)
- [Merging of multiple PDF documents](#page-20-0) (page [21\)](#page-20-0)
- [Converting to TIFF](#page-21-0) (page [22\)](#page-21-0)

### **2.2.2. Tiling**

A further possible application is the processing and editing of documents with a large number or also a particularly large size of pages.

When working with very large documents in the jadice viewer or in the jadice web toolkit jadice server offers the possibility to analyse documents by tiles, i.e. to load and display in single sections. This is an advantage when large pages, like e.g. construction plans or even only parts of a document with hundreds of pages, are to be displayed.

### **2.2.3. Virtual documents**

In contrast to this jadice server may also combine multiple documents to a large, logical document. So it is possible to combine staff files with time registration documents, sick notes and fuel receipts of a staff member in a unified file.

On the other hand it is also possible to divide large documents in single sub-documents in order to make them accessible for single departments.

Relevant code example:

• [Merging of multiple PDF documents](#page-20-0) (page [21\)](#page-20-0)

### **2.2.4. Permanent anchoring of annotations**

If annotations are brought up on documents, it may be necessary to fix them permanently in the document, if the respective documents are to be forwarded to external places.

This may be necessary for different reasons. For one reason it is not granted that external places may process the annotations' data format, so that a standard format (like PDF) has to be accessed. It is also possible that some document's parts must be "blackened" since they contain business confidential information or protected private data. In this case it must be made sure that the external place does not have the means to make the "blackened" information legible again.

Relevant code example:

• [Converting to TIFF](#page-21-0) (page [22\)](#page-21-0)

### **2.2.5. Extraction of meta data**

For a fast survey in a client it is not always necessary to transmit the complete document. Instead it is sufficient if it gets meta data which characterize the document.

These may be used e.g. to decide from client-side which further processing steps should be set off.

Relevant code example:

• [Extraction of document information](#page-19-0) (page [20\)](#page-19-0)

### **2.2.6. Unification of e-mails**

For a legally accepted archiving of e-mails it is not only necessary to archive the pure e-mail text but also its attachments. In order to make sure that the divers file formats may be read in future too, these formats have to be brought into a standardised format, though. For this the PDF standard is very convenient.

Apart from this it is desirable that a survey of attachments is created automatically. Both is performed by the jadice server.

Relevant code example:

• [Converting e-mails to PDF](#page-23-0) (page [24\)](#page-23-0)

# (O) levigo

### **2.2.7. Central document printing**

Print jobs may be created on staff's working places. For this the API provides a large number of possible settings. This configuration is transmitted to jadice server which functions as central print server. In the data centre it takes over the print job and passes it without loss on to the print cluster.

Since the processing done by the print driver takes centrally place with – depending on the setting and desired print quality – possibly large print data streams, not only the network load may be reduced but it is also possible to continue working on the staff's working place immediately after starting the print job.

### **2.2.8. Processing of packed files**

For transporting large files via internet it is sensible to pack and compress them as archive files , e.g. as a zip file. However, this archive file must be unpacked before processing. In order to automatise this procedure, jadice server may be used. Relevant code example:

• [Controlling of external programmes](#page-25-0) (page [22\)](#page-21-1)

### **2.2.9. Data validation**

All customer documents which are stored in a long time archive must meet the requirements to be still readable in decades without any problems. For this an appropriate document format must be chosen.

When archiving it must additionally be made sure that the documents are complete and sound and that they correspond formally to the technical specification.

With jadice server a processing step independent of the files' creation may be introduced when importing which recognises file formats and calls up appropriate validation mechanisms against defined standards.

Thus defective files may be recognised in time and sorted out for being checked and re-edited. So it is provided that - even in decades - documents in long time archives will be available for editing.

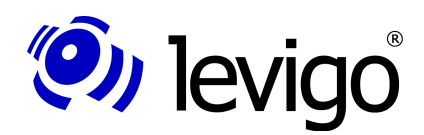

### <span id="page-7-2"></span>**3. System architecture**

Jadice server may be used in a clustered way. Thus a high availability along with a high performance may be realised. Jadice server is performed per server instance in a JVM and administrates a pool of OpenOffice processes respectively different COM servers. Using a messaging system (MOM) which serves as s transport layer clients order the performance of jobs. The access by clients is done via a client library (see chapter [4.2.\)](#page-15-0).

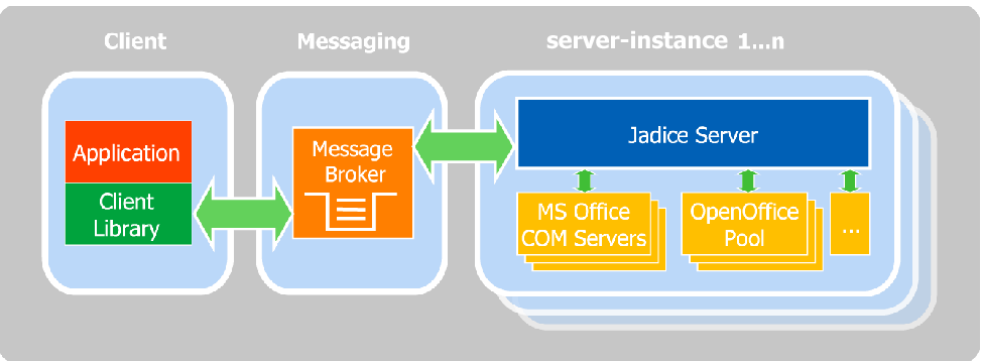

Chart 1: Messaging system as transport layer between clients and jadice server

Since the messaging system is connected by the standardised JMS interface (Java Message Service), message broker already used in the company may be embedded into the system architecture.

Due to this architecture an automated load-balancing along with a high availability may be realised with little effort.

### **3.1. Functionality**

Jadice server is designed in such a way that the processing of documents and docu-ment data is separated in jobs<sup>[1](#page-7-0)</sup> which are separated in single processing steps (nodes<sup>[2](#page-7-1)</sup>) thus describing a workflow.

Clients command the jobs' performance and transmit them by messaging system to the jadice server.

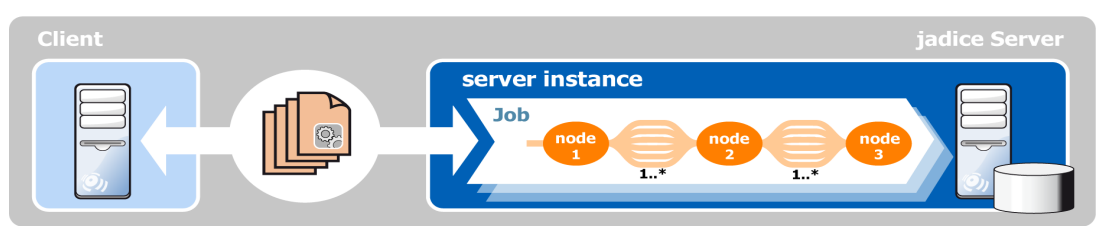

Chart 2: Description of a job with single nodes

Nodes are the single, individually defined processing steps which a job consists of. They are connected amongst each other by bundles of data streams which transport user data and meta data. Consequently the processing steps depend in regard of content and order on the performing job.

The nodes differ from each other in their given task. Thus documents may be converted in one node e.g. with OpenOffice, MS Office or the functionalities of the jadice document platform, whereas in a different node documents are parted or merged. Further nodes may edit meta data and format data. The print processing of documents, the rasterization and providing of data as tile server and the classification of data streams are further examples for nodes. Even the simple packing or unpacking into or out from archives happens in such a processing step.

<span id="page-7-0"></span>com.levigo.jadice.server.Job

<span id="page-7-1"></span><sup>2</sup> com.levigo.jadice.server.Node

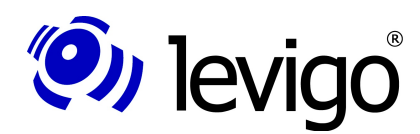

### Developer's Guide

Here it is not firmly prescribed that each node has got exactly a forerunner or fol-lower. So there is already a predefined node<sup>[3](#page-8-0)</sup> which multiplies a data stream and passes it on to various following nodes and a node $^4$  $^4$  which has got various forerunner nodes and which passes all incoming data streams on to only one follower. The only condition to be respected when configuring a work flow is to avoid cycles in the compiling of nodes.

<span id="page-8-0"></span><sup>3</sup> com.levigo.jadice.server.nodes.MultiplexerNode

<span id="page-8-1"></span><sup>4</sup> com.levigo.jadice.server.nodes.DemultiplexerNode

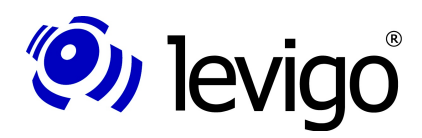

### **4. Installation and configuration**

### **4.1. Server**

jadice server runs from Java version 1.5. For the installation first the distribution file (jadice-server-4.2.x.x-dist.zip) has to be unpacked.

The installation / starting files are in the directory /**bin**.

To install the Windows service the following files are provided:

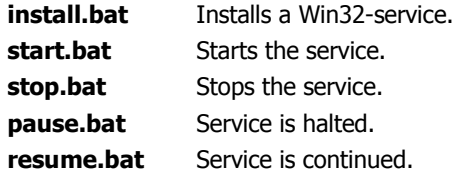

Alternatively the server may be started with the script **jadice-server.bat.** For Linux-based operating systems the script **jadice-server.sh** is to be used. At the start a console is opened; using the key combination CTRL-C ends the server. All jar-files required by the server are in the directory **/server-lib**.

### **4.1.1. Licence file**

Beside jadice server's distribution file you get a separate licence file (**JadiceServer-License.properties**). This file must be inserted in jadice server's configuration directory (**/server-config**).

If this file does not exist or if the licence has expired or become invalid, an error report is written in the server and client log at the start of jadice server and at each requirement of a job.

In case of a temporarily limited evaluation licence a report will be shown only at the server's start. Beyond this jadice server will not be restricted in its functionality.

### **4.1.2. Manual download for hyphenation support**

jadice server uses Apache FOP for converting XML-documents and e-mails into PDF. Due to legal licencing reasons the optional package for hyphenation must not be attached to jadice server's distribution package. However, this hyphenation package is available for free under **http://offo.sourceforge.net/**. For installation just copy the file **hyphenation.jar** into the folder **server-lib**.

### <span id="page-9-1"></span>**4.1.3. Configuration für JVM 1.6 pre-Update 10**

In SUN Java-VM of version 6 (1.6.0  $x$ ), but lower than update 10, there are libraries for jaxb<sup>[5](#page-9-0)</sup> which are not compatible with jadice server. To activate the libraries provided by jadice server, the following settings are required:

• Remove the comment sign (#) in the file **wrapper/wrapper.conf** in the following line:

*#wrapper.java.additional.1=-Djava.endorsed.dirs=../endorsed-lib*

• Comment in file **server-config/jadice-server.options** the following two lines out (comment sign #):

*--library-dir ../endorsed-lib*

If jadice server is to run in multi-VM-mode (compare chap. [4.1.12\)](#page-14-0), the following entry has to be inserted in file **server-config/application/multivm-manager.xml** in the paragraph <property name="instanceJVMOptions">:

<span id="page-9-0"></span><sup>5</sup> Java Architecture for XML Binding

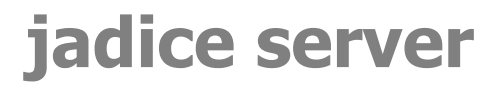

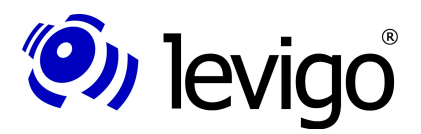

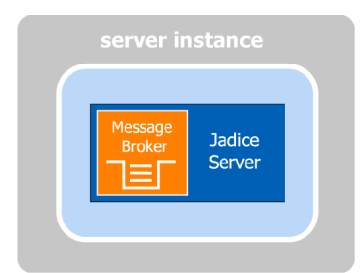

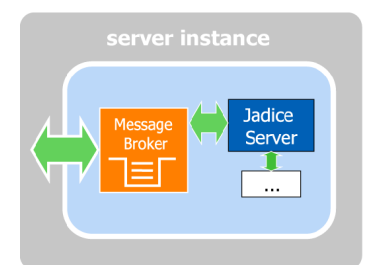

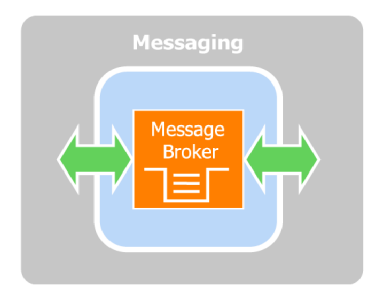

#### *<value>*

 *-Djava.endorsed.dirs=/\$pfad/\$zu/\$JadiceServer/endorsed-lib </value>*

### <span id="page-10-0"></span>**4.1.4. Configuration of the messaging system**

Three variants are provided for the building of a messaging system:

- Embedded broker (standard)
	- Broker working within jadice server's VM
	- Use of Apache ActiveMO
	- Cluster competent by "network of brokers"
	- Configuration see chapter [4.1.5](#page-10-1)
- Separate broker
	- Separate broker is used on jadice server's infrastructure
	- Use of any compatible MOM
	- Eventually cluster competent
	- Separate MOM-infrastructure
		- Use of separate MOM-infrastructure
		- Use of any compatible MOM
		- Availability must be granted by infrastructure

Which of these three variants is used, is configured in the file **server-config/application/server.xml**. In the paragraph <bean id="jms-connection-factory" ...> the connector to be used is configured as well as in the paragraph  $\le$  property name="properties" …> under requestQueueName the name of the message queue and the port for ActiveMQ which jadice server is to be connected to.

### <span id="page-10-1"></span>**4.1.5. Configuration of embedded message broker**

Jadice server provides by default in the server instance the messaging system (i.e. the message broker) to be used. In this case Apache ActiveMQ $^6$  $^6$  is used as messaging system. It is configured in the file **server-config/application/activemqbroker.xml**. In order to encode the transmission between client and server by SSL, there are instructions under http://activemq.apache.org/ssl-transportreference.html and http://activemq.apache.org/how-do-i-use-ssl.html how this may be realised.

The port and the name of the message queue in use are centrally configured in the file **server-config/application/server.xml**, see paragraph [4.1.4.](#page-10-0)

To avoid starting this internal broker the paragraph <bean id="broker" ...> in the file **server-config/application/server.xml** must be commented out.

### **4.1.5.1. Clustering**

The following configuration change is necessary to operate jadice server via ActiveMQ in a cluster.

• Delete in file **activemq-broker.xml** the comment signs around one of the two elements <networkConnector ...>.

The cluster has got the following structure:

- On each node runs an instance of jadice server each with an embedded broker under Apache ActiveMQ.
- The clustering is based on an ActiveMQ Network-of-Brokers<sup>[7](#page-10-3)</sup>, i. e. the embedded broker of each node participates equally in a shared broker.
- The brokers find each other either by Auto-Discovery $^8$  $^8$  which is realised by Multicast or the Network-of-Brokers is defined statically.
- <span id="page-10-2"></span>6 See<http://activemq.apache.org/>
- <span id="page-10-3"></span>See http://activemq.apache.org/networks-of-brokers.html
- <span id="page-10-4"></span>8 See http://activemq.apache.org/discovery.html

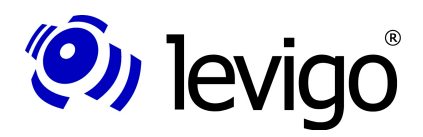

### Developer's Guide

In order to render the clustering effective the clients have to be configured correspondingly. If the brokers find each other by auto-discovery, the method Multic-ast-Discovery<sup>[9](#page-11-1)</sup> may be used for client connections. For this the group name of the cluster built by jadice server instances has to be known. This cluster is set in file **/server-config/application/server.xml** under jadice.server.activemq-group and is named jadice-server.cluster by default.

The URL by which a client may connect in this case to a cluster is (compare code example in chapter [5.3.1.\)](#page-17-0):

*discovery:(multicast://default)? group=jadice-server.cluster&initialReconnectDelay=100*

If a static Network-of-Brokers has been defined, the connecting URL has to be defined statically, too.

*failover:(<URL\_Server\_A>,<URL\_Server\_B>) // example:* failover:(tcp://serverA:61616,tcp://serverB:61616)

### <span id="page-11-3"></span>**4.1.6. Configuration wrapper**

The server is started by / via a platform independent wrapper. Here JAVA VM and class path parameters are defined.

The wrapper configuration file **wrapper.conf** is situated in the directory **/wrapper**.

### Path to JAVA VM:

*# Java Application wrapper.java.command=java*

#### Definition of further class paths:

```
# Java Classpath (include wrapper.jar) Add class path
# elements as needed starting from 1
wrapper.java.classpath.1=../wrapper/lib/wrappertest.jar
wrapper.java.classpath.2=../wrapper/lib/wrapper.jar
wrapper.java.classpath.3=../bin/server-console.jar
wrapper.java.classpath.4=../msoffice-lib
wrapper.java.classpath.5=<Neuer Klassenpfad>
```
Definition of JAVA VM's additional parameters, e.g. setting the temporary directory for the  $VM:$ <sup>[10](#page-11-2)</sup>

```
# Java Additional Parameters
wrapper.java.additional.1=-server
wrapper.java.additional.2=-Djava.io.tmpdir=C:\tmp
```
Definition of JAVA VM's saving properties, wrapper.java.initmemory corresponds to parameter -Xms, wrapper.java.maxmemory corresponds to parameter -Xmx:<sup>[11](#page-11-0)</sup>

```
# Initial Java Heap Size (in MB)
#wrapper.java.initmemory=3
```

```
# Maximum Java Heap Size (in MB)
wrapper.java.maxmemory=512
```
Apart from this it is possible to change the class path and in doing so the loaded Java-libraries as well, in order to add e.g. own worker implementations to the jadice

<span id="page-11-2"></span>10 If jadice server is started in multi-VM-mode, these parameters only take effect on the central instance (compare chapter [4.1.12\)](#page-14-0)

<span id="page-11-1"></span><sup>9</sup> See http://activemq.apache.org/discovery-transport-reference.html

<span id="page-11-0"></span><sup>11</sup> See foot note [11](#page-11-0)

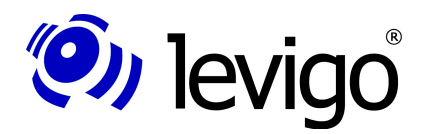

### Developer's Guide

server. This happens in the files **/server-config/jadice-server.options a**nd **/server-config/jadice-server-local.options**. The following entries are possible here:

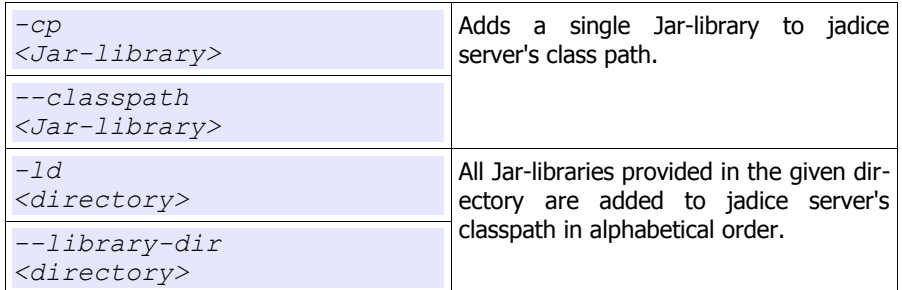

With that it has to be noted that a line break must be done between the option and the parameter. The effective class path is built in the following way:

- 1. Entries under -cp / --classpath from jadice-server.options
- 2. Entries under -cp / --classpath from jadice-server-local.options
- 3. Entries under -ld / --library-dir from jadice-server.options
- 4. Entries under -ld / --library-dir from jadice-server-local.options

Additionally the following options are possible:

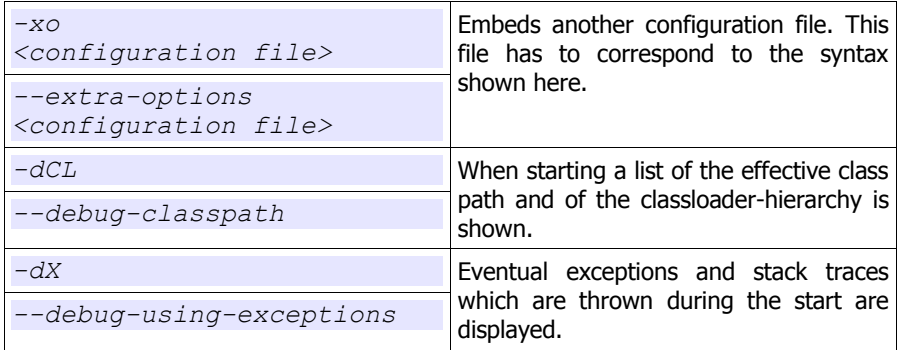

### <span id="page-12-1"></span>**4.1.7. Configuration OpenOffice**

It must be referred to the directory **<OpenOffice-directory>/program** to enable the server's accessing on OpenOffice's programme file. The configuration is located in the file **/server-config/jadice-server-local.options**, e.g.

```
# OpenOffice directory
-cp
C:\Programmes\OpenOffice.org 3\program\
```
For the use of OpenOffice 3.0.x it is necessary in addition to embed <**OpenOfficedirectory>/URE/java/jurt.jar** in the class path.

If the paths are not configured properly, an error will be reported when converting.

On operating systems not belonging to Windows (Linux, Unix, and similar) the package **Xvfb** (X window virtual framebuffer) must be installed so that a windowless and thus automated operation of OpenOffice may be performed.

### <span id="page-12-2"></span>**4.1.8. Configuration MS Office**

If jadice server is installed on Windows NT, 2000, Server 2003 or an earlier version and if the conversion is to be performed with the MSWord- / MSExcel- /... nodes, first the "Microsoft Visual C++ 2005 SP1 Redistributable Package  $(x86)^{n12}$  $(x86)^{n12}$  $(x86)^{n12}$  must be installed.

<span id="page-12-0"></span><sup>12</sup> See http://www.microsoft.com/downloads/details.aspx?FamilyID=200b2fd9-ae1a-4a14- 984d-389c36f85647&displaylang=en

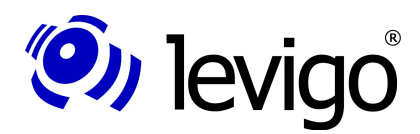

### Developer's Guide

In MS Office 2007 Service Pack 2 it is possible to export PDFs natively. In MS Office 2007 versions before Service Pack 2 the "2007 Microsoft Office Add-in: Microsoft Save as PDF<sup>n[13](#page-13-1)</sup> must be installed to use the native PDF export.

Additionally in MS Office's Trust Center it has to be set how macros have to be dealt with. Since during the server's operation no user queries are possible only the options . Deactivate all macros without reporting" and . Activate all macros" are sensible (see [Chart3\)](#page-13-0). ActiveX-settings are to be dealt the same way.

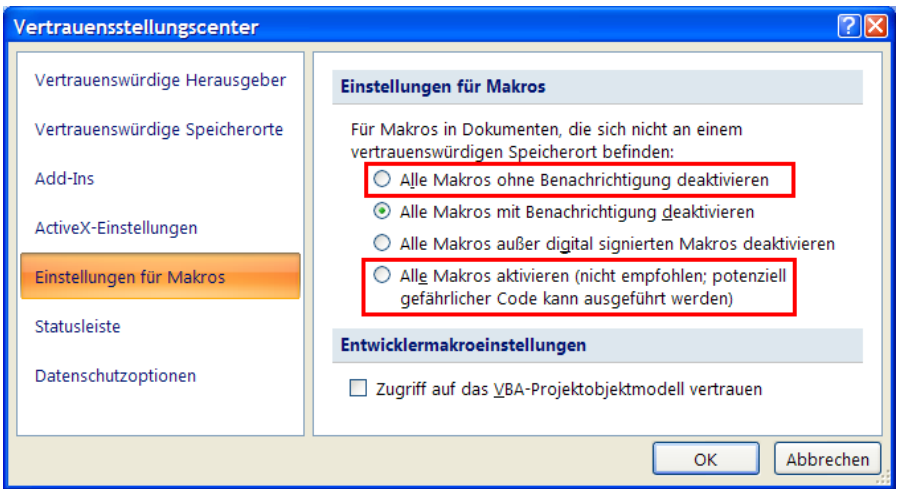

<span id="page-13-0"></span>Chart3: Allowed settings for macros in MS Office

### <span id="page-13-7"></span>**4.1.9. Configuration MS Outlook**

In order to avoid security instructions which forbid jadice server's accessing on MS Outlook, the programme "Advanced Security for Outlook $n^{14}$  $n^{14}$  $n^{14}$  must be installed and configured.

Configuration:

- 1. Log on the server computer with the user name jadice server runs with.
- 2. Start a converting that effects the MSOutlookNode $^{15}$  $^{15}$  $^{15}$ .
- 3. Confirm the "Advanced Security for Outlook"-dialogue with "Allow Access" and "Always perform (…)"

Besides under MS Outlook 2007 the option "At programme's ending empty folder "Deleted objects" "[16](#page-13-4) must be activated and the option "Show warning before ele-ments are finally deleted"<sup>[17](#page-13-5)</sup> must be deactivated.

### **4.1.10. Configuration logging**

For the administration of log entries the framework  $log4j^{18}$  $log4j^{18}$  $log4j^{18}$  is accessed. It is configured in the file **/server-config/logging/log4j-appenders.xml** respectively **log4j-appenders-mvm.xml** in multi-VM-mode (see chapter [4.1.12\)](#page-14-0). Log reports are written on the console and saved in the file **/log/jadice-server.log** by default. Further possibilities are listed as comments in the configuration file and have only to be activated.

<span id="page-13-1"></span><sup>13</sup> See http://www.microsoft.com/downloads/details.aspx?FamilyID=f1fc413c-6d89-4f15- 991b-63b07ba5f2e5&displaylang=en

<span id="page-13-2"></span><sup>14</sup> See http://www.mapilab.com/de/outlook/security/

<span id="page-13-3"></span><sup>15</sup> com.levigo.jadice.server.msoffice.MSOutlookNode

<span id="page-13-4"></span><sup>16</sup> Find under Extras → Options → More

<span id="page-13-5"></span><sup>17</sup> Find under Extras → Options → More → Extended Options

<span id="page-13-6"></span><sup>18</sup> See<http://logging.apache.org/log4j/>

### <span id="page-14-5"></span>**4.1.11. Configuration Ghostscript**

(O) levigo

In order to use the GhostscriptNode<sup>[19](#page-14-1)</sup>, first the following foundations have to be laid:

- Installation of GPL Ghostscript<sup>[20](#page-14-2)</sup>, version 8.64 or newer
- Adaptation of the file **/server-config/ghostscript/ghostscript.xml**. Under <bean id="ghostscript" (...)> an element with the following contents has to be inserted:

**<property name="executableName" value="<location of Ghostscript-application file>" />**

Templates already exist for the locations in which Ghostscript is installed under Windows or Linux by default. For this just the appropriate XML-comment has to be removed.

#### <span id="page-14-0"></span>**4.1.12. Configuration Multi-VM-Mode**

Due to the embedding of libraries it is possible that they crash the JAVA Virtual Machine in a case of error and thus the complete jadice server.

To continue work on further jobs in this case it is possible to start jadice server on one computer in multiple instances. At this a central instance of jadice server takes over the supervision of all other instances which perform the actual work. If one of these worker instances should not react any more or should have crashed, the central instance ends the related process and starts automatically a new instance of the jadice server.

In order to start jadice server in this mode, in the file **/server-config/application/server.xml** the part which has been commented out must be changed as follows:

```
<!-- <import resource="single-instance.xml"/> -->
     <import resource="multi-vm-manager.xml"/>
```
Code example

In the file **/server-config/application/multi-vm-manager.xml** the worker instances may be configured in the paragraph  $\leq$  bean id="server" ...  $\geq$ :

The following is possible for the number of worker-instances to be started:

- Fixed number of worker-instances: <property name="fixedVMCount" value="*<n>*" />
- $n$  Instances per processor kern: <property name="perProcessorVMCount" value="*<n>*" />

Beyond this it is possible to provide under <property name="instanceJVMOptions"... > start parameters like e.g. the available memory size of the JAVA VM to be started.

### <span id="page-14-4"></span>**4.1.13. Configuration web service interface**

In order to activate the interface by which queries in XML-format may be transmitted to the jadice server, the comment's paragraph <import resource="webser**vices.xml"/>** in the file **server-config/application/server.xml** has to be removed.

In this file end points<sup>[21](#page-14-3)</sup> of the web service are published in the paragraph <br/>bean id="web-service-provider" …>. The given entry

*<entry key= "http://\${jadice.server.hostname}:9000/jadiceServer">* Code example

provides an end point under the computer's name on port 9000. How to use the web service interface see chapter [6.](#page-28-0)

<span id="page-14-1"></span><sup>19</sup> com.levigo.jadice.server.ghostscript.GhostscriptNode

<span id="page-14-2"></span><sup>20</sup> See http://www.ghostscript.com/

<span id="page-14-3"></span><sup>21</sup> See javax.xml.ws.Endpoint

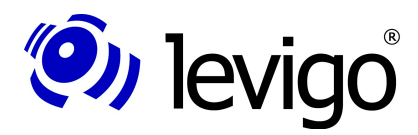

### Developer's Guide

### <span id="page-15-0"></span>**4.2. Client**

For the client-sided use the jar files from the directory

**/client-lib** (for Java 1.5 and higher) respectively

**/client-lib-jkd14** (for Java 1.4)

have to be embedded into the class path of the application / developing environment.

### **4.3. Installation in the developing environment Eclipse**

### **4.3.1. Server**

- Create a new JAVA project.
- Add the following jar-files to class path: All jar-files from directory /server-lib File activemq-all-5.x.x.jar from directory /apache-activemq-5.x.x Files spring-###-2.5.5.jar from directory /apache-activemq-5.x.x/lib/optional
- Copy all configuration files from directory /server-conf into source-directory (src).
- Start class JadiceServerControl from jar-file server-core at last.
- The server is now ready for use.

### **4.3.2. Client**

- Create a new JAVA project.
- Add all jar-files from directory /client-lib (for Java 1.4: /client-lib-jdk14) to class path.

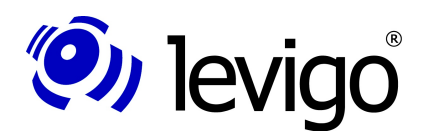

### **5. Application / Functionality**

Worker are server-sided implementations which deal with certain tasks being computer intensive and resource consuming. This includes e.g. the generating of large

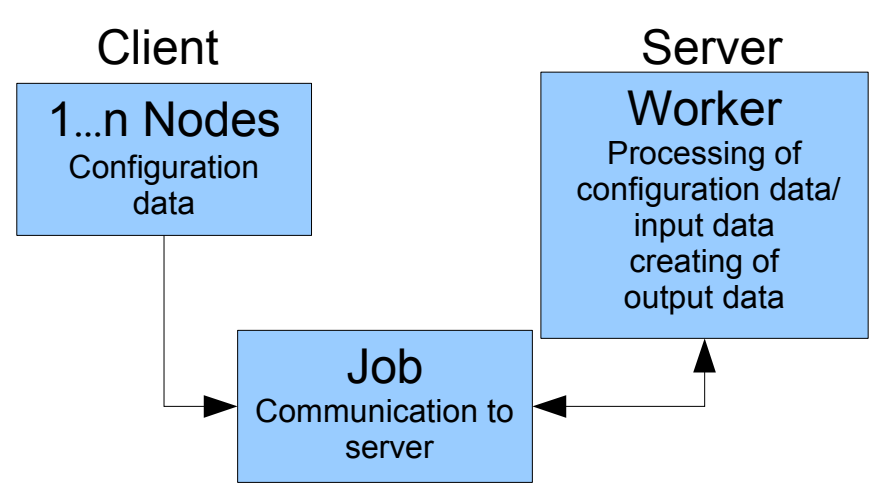

documents, the creating od data streams for displaying / printing / page preview / page selection. Workers are contacted by a client via corresponding nodes and provided with data.

The super class for a node implementation is the class **com.levigo.jadice.server .Node,** for a worker implementation **com.levigo.jadice.server.core.worker .NodeWorker**.

A detailed description of the nodes predefined in jadice server may be taken from the attached Javadoc documentation. How to implement own nodes and workers to expand jadice server's functionality is described in chapter [5.4.](#page-26-0) using an example.

### **5.1. Job definition client-sided**

On client side a job is created to which one or more node implementations with the required data (configuration / data streams) are given. Then this job contacts the server and sets the nodes in a queue. Due to the asynchronous communication interface the client is not blocked by the server during the operation.

The nodes build a directed, acyclic graph and thus define the work flow (e.g. node 1 loads data and node 2 processes them, node 3 sends the data finally back to the client). How this is to be implemented, is illustrated in chapter [5.3](#page-16-0) by means of some examples.

### **5.2. Job definition server-sided**

Jadice server creates a work flow basing on the nodes transmitted by the job. In doing so the nodes which were linked together are processed one after the other by starting the corresponding workers. The created data are passed on to the next worker by StreamBundle<sup>[22](#page-16-1)</sup> objects.

### <span id="page-16-0"></span>**5.3. Application scenarios including code examples**

The application scenarios and configuration possibilities for jadice server are multiple and manifold.

That is why only the most common scenarios which may serve as a starting point for own implementations are treated here.

Mostly they are built along this pattern:

<span id="page-16-1"></span><sup>22</sup> com.levigo.jadice.server.shared.types.StreamBundle

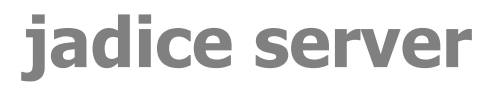

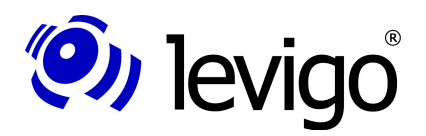

- File received from client
- Server-sided processing
- Submit result to server

But this is just a simplified displaying of the structure. In real applications results are normally not sent back right after their processing, but they are processed in cascaded steps. Even the client is not stringently the source and the destination of data streams, but this may be e.g. a central file, mail or archive server, too.

### <span id="page-17-0"></span>**5.3.1. Create a server job**

The server job is created on client side; 1...n nodes may be attached to the job.

Possible configurations of the server job:

- Timeout and similar limits $^{23}$  $^{23}$  $^{23}$
- JobListener implementation
- Work flow  $(=$  acyclic graph defined by linked nodes)

Create job (in example with ActiveMQ as message broker):

```
public Job createServerJob() {
   // Create job factory with parameters "Server-
  // Url" and "Queue-Name" (compare 4.1.5)
  JMSJobFactory jobFactory = new JMSJobFactory(
     new ActiveMQConnectionFactory("tcp://<Broker_IP>
       :<Broker-Port>"), "<Queue-Name>");
   // create server job
   Job job = jobFactory.createJob();
  return job;
}
```
Code example

Configure and perform job:

```
// Create job
Job job = createServerJob();
// Set timeout(60 seconds)
job.apply(new TimeLimit(60, TimeUnit.SECONDS));
// Register JobListener (compare 5.3.2.)
job.addJobListener(<JobListener-Implementation>);
// Define workflow (see below)
job.attach(<Node-Workflow>);
// Send job to server
job.submit();
Code example
```
### <span id="page-17-1"></span>**5.3.2. Create a JobListener**

With the JobListener $^{24}$  $^{24}$  $^{24}$  server job states and server-sided error reports may be processed.

Example of a JobListener implementation MyJobListener: *public class MyJobListener implements JobListener { public void stateChanged(Job job, State old, State new) { dump("stateChanged", job, old, new, null, null);*

<span id="page-17-2"></span>23 com.levigo.jadice.server.Limit

<span id="page-17-3"></span><sup>24</sup> com.levigo.jadice.server.JobListener

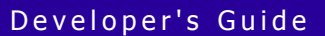

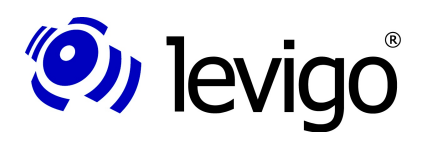

```
public void executionFailed(Job job, Node node,
   String messageId, String reason, Throwable cause) {
    dump("executionFailed", job, node, messageId,
     reason, cause);
  }
public void errorOccurred(Job job, Node node,
  String messageId, String message, Throwable cause) {
  dump("errorOccurred", job, node, messageId, message,
     cause);
 }
public void warningOccurred(Job job, Node node,
    String messageId, String message, Throwable cause) {
    dump("warningOccurred", job, node, messageId,
     message, cause);
  }
private void dump(String ctx, Job job, Object
 arg1, Object arg2, Object arg3, Object arg4) {
 System.err.println("Context: " + ctx);
 System.err.println("Job: " + job.toString());
  s<sub>y</sub>stem.err.println(" " + arg1);<br>System.err.println(" " + arg2);
  System.err.println(" '' + arg2;<br>System.err.println(" '' + arg3;
   System.err.println(" " + arg3);
  System.err.println("
 }
}
```
Code example

 *}*

### <span id="page-18-1"></span>**5.3.3. Identification of unknown input data**

jadice server offers powerful modules for the recognition of unknown file formats. These are used in the modules to convert unknown files respectively e-mails automatically (see chapter [5.3.8.](#page-22-1) and [5.3.10.\)](#page-23-0).

Beyond this it is also possible to address these modules by the StreamAnalysisNode $^{25}$  $^{25}$  $^{25}$  and to use it for own purposes.

```
// Create server job (see 5.3.1.)
Job job = createServerJob();
// Create nodes:
// 1. Data input node
StreamInputNode siNode = new StreamInputNode();
// 2. Analyse node
StreamAnalysisNode saNode = new StreamAnalysisNode();
// 3. Output node
StreamOutputNode soNode = new StreamOutputNode();
// Create workflow
job.attach(siNode.
  appendSuccessor(saNode).
  appendSuccessor(soNode));
// Perform job
job.submit();
// Send document data stream
siNode.addStream(<InputStream>);
// Finish data input
siNode.complete();
```
<span id="page-18-0"></span><sup>25</sup> com.levigo.jadice.server.jadice4x.StreamAnalysisNode

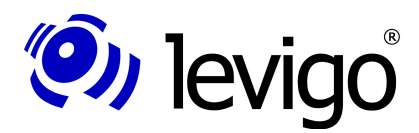

### Developer's Guide

```
// Await server's response26
for (Stream stream : soNode.getStreamBundle()) {
      // Read meta data.
      StreamDescriptor descr = stream.getDescriptor();
      String mimeType = descr.getMimeType();
}
```
### <span id="page-19-0"></span>**5.3.4. Extraction of document information**

The JadiceDocumentInfoNode<sup>[27](#page-19-2)</sup> implementation sends a document to the server. The server loads the document and provides document specific information<sup>[28](#page-19-3)</sup> to the client.

The DocumentInfoListener implementation:

```
public class DocumentInfoListener implements
 IDocumentInfoResultListener {
  // Documentinfo created by server-sided worker.
 private IDocumentInfo documentInfo = null;
 private boolean documentInfoReceived = false;
public void documentInfoRecieved(IDocumentInfo info) {
  // When the worker has finished, the documentinfo
  // is passed here.
  documentInfo = info;
  documentInfoReceived = true;
  }
public void waitForDocumentInfo() {
   // Blocks until the worker is ready.
  while (!documentInfoReceived) {
    try {
    Thread.sleep(250);
    } catch (Exception e) {
    }
   }
  }
public IDocumentInfo getDocumentInfo() {
  return documentInfo;
  }
}
```
### Code example

Create and perform a job by using the JadiceDocumentInfoNode implementation:

```
// Create server job (see 5.3.1.)
Job job = createServerJob();
// Create listener
DocumentInfoListener documentInfoListener =
  new DocumentInfoListener();
// Create InfoNode, add listener
JadiceDocumentInfoNode infoNode =
  new JadiceDocumentInfoNode();
infoNode.addInfoResultListener(documentInfoListener);
```
<span id="page-19-1"></span>26 The method getStreamBundle() blocks till the server has finished processing. An asynchronous processing is to be realised by using a JobListener implementation (compare chapter [5.3.2.\)](#page-17-1).

- <span id="page-19-2"></span>27 com.levigo.jadice.server.jadice4x.JadiceDocumentInfoNode
- <span id="page-19-3"></span>28 com.levigo.jadice.server.jadice4x.IDocumentInfo

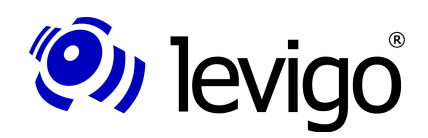

### Developer's Guide

```
// Create InputNode is the 1st node in the work flow
StreamInputNode siNode = new StreamInputNode();
// Add Infonode as successor.
// On server-side first the InputNode for the 
// document's loading is processed, then the InfoNode 
// which analyses the loaded document is performed. 
siNode.appendSuccessor(infoNode);
// 1. Pass node to job...
job.attach(siNode);
// ...and start job
job.submit();
// Only after the job's starting the data stream may be
// passed to the Inputnode.
siNode.addStream(new FileInputstream("<Filename>"));
// Finish data input
siNode.complete();
// Wait for processing by server (see above)
documentInfoListener.waitForDocumentInfo();
// Get documentInfo and release data
IDocumentInfo documentInfo =
  documentInfoListener.getDocumentInfo();
System.out.println("Format : " +
   documentInfo.getFormat(0));
System.out.println("Number of pages : " +
  documentInfo.getPageCount());
System.out.println("Size (Pixel) : " +
  documentInfo.getSize(0).width + "x" +
  documentInfo.getSize(0).height);
System.out.println("Resolution (dpi): " + 
   documentInfo.getResolution(0));
```
Code example

### <span id="page-20-0"></span>**5.3.5. Merging of multiple PDF documents**

With the PDFMergeNode<sup>[29](#page-20-1)</sup> it is possible to merge multiple PDF documents to a single one.

```
Job job = createServerJob(); // (see 5.3.1.)
// Create nodes:
// 1. Data input node
StreamInputNode siNode = new StreamInputNode();
// 2. Merging of input data (1…n to 1)
PDFMergeNode pmNode = new PDFMergeNode();
// 3. Output node
StreamOutputNode soNode = new StreamOutputNode();
// Create workflow
job.attach(siNode.
  appendSuccessor(pmNode)
  .appendSuccessor(soNode));
//Perform job
job.submit();
// Send PDF-document-data-stream
siNode.addStream(<InputStream_PDF_1>);
siNode.addStream(<InputStream_PDF_2>);
(…) // eventually further data streams
// Finish data input
siNode.complete();
// Await server's response
for (Stream stream : soNode.getStreamBundle()) {
```
<span id="page-20-1"></span><sup>29</sup> com.levigo.jadice.server.pdfmerge.PDFMergeNode

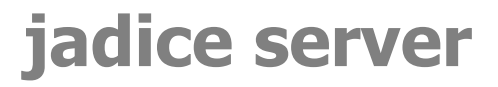

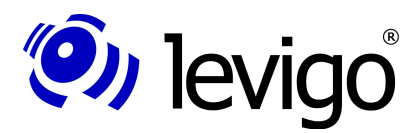

```
 // Read data.
   InputStream is = stream.getInputStream();
}
```
Code example

### <span id="page-21-0"></span>**5.3.6. Converting to TIFF**

Most of the converting processes (e.g. OpenOffice, Shaper) create PDF. However, it is possible to keep on converting the result to TIFF by inserting the JadiceShaper- $\mathsf{Node}^{30}$  $\mathsf{Node}^{30}$  $\mathsf{Node}^{30}$ .

In the following example the work flow from chapter [5.3.5.](#page-20-0) is changed; instead of the PDFMergeNode a conversion to TIFF with an added aggregation is attached:

```
(…)
JadiceShaperNode shaperNode = new JadiceShaperNode();
// desired target format
shaperNode.setTargetMimeType(\muimage/tiff");
// merge all incoming streams
shaperNode.setOutputMode(OutputMode.JOINED);
// create workflow, insert Tiff-Converter-Node
job.attach(siNode.
  appendSuccessor(shaperNode).
   appendSuccessor(soNode));
(…)
Code example
```
### <span id="page-21-1"></span>**5.3.7. Unpacking of archive files**

To reduce the network load files are often compressed. Before the processing they may be unpacked by jadice server. This happens depending on the file format in different node classes:

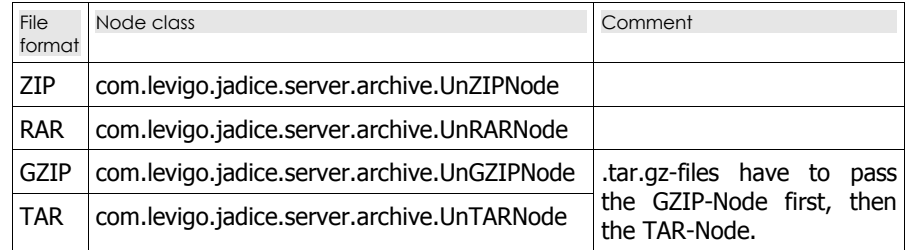

How this looks like for the UnZIPNode, is shown in the following code example:

```
Job job = createServerJob(); // (see 5.3.1.)
// Create nodes:
// 1. Data input node
StreamInputNode siNode = new StreamInputNode();
// 2. Unpacking of ZIP-archives
UnZIPNode unzipNode = new UnZIPNode();
// 3. Output node
StreamOutputNode soNode = new StreamOutputNode();
// Create work flow
job.attach(siNode.
   appendSuccessor(unzipNode).
   appendSuccessor(soNode));
// Perform job
job.submit();
// Send document data stream
siNode.addStream(<zipped_Inputstream>);
// Finish data input
siNode.complete();
```
<span id="page-21-2"></span><sup>30</sup> com.levigo.jadice.server.jadice4x.JadiceShaperNode

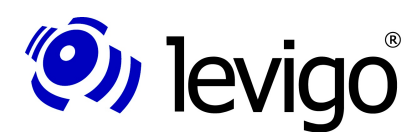

### Developer's Guide

### *// Await server's response*

```
for (Stream stream : soNode.getStreamBundle()) {
   // Read data(1 stream per file in archive)
   InputStream is = stream.getInputStream();
```
Code example

*}*

### <span id="page-22-1"></span>**5.3.8. Converting unknown input data in a unified format (PDF)**

A unification of documents is particularly in the domain of long time archiving of use. The access on the data source, the automatic data analysis, a target-oriented, dynamic processing and a final archiving in the archive bring the following advantages:

The calling application does not need any knowledge about source files and formats. There is no danger by malign data or documents. Consequently the network transfer is minimised. Due to its structure jadice server makes it possible to control at any time the converting result in a flexible way.

```
Job job = createServerJob(); // (see 5.3.1.)
// Create nodes:
// 1. Data input node
StreamInputNode siNode = new StreamInputNode();
// 2. Analysis node
DynamicPipelineNode dpNode = new DynamicPipelineNode();
dpn.setRulesetName("default");
// 3. Merging of input data (1…n to 1)
PDFMergeNode pmNode = new PDFMergeNode();
// 4. Output node
StreamOutputNode soNode = new StreamOutputNode();
// Create work flow by nodes' linking
job.attach(siNode.
  appendSuccessor(dpNode).
  appendSuccessor(pmNode).
  appendSuccessor(soNode));
// Perform job
job.submit();
// Send document-data stream
siNode.addStream(<InputStream>);
// Finish data input
siNode.complete();
// Await server's response
for (Stream stream : soNode.getStreamBundle()) {
  // Read data 
   InputStream is = stream.getInputStream());
}
```
Code example

### <span id="page-22-0"></span>**5.3.9. Converting OpenOffice-documents to PDF**

*Job job = createServerJob(); // (see [5.3.1.\)](#page-17-0) // Create nodes: // 1. Data input node StreamInputNode siNode = new StreamInputNode(); // 2. OpenOffice-conversion node*[31](#page-22-2) *OOfficeConversionNode oocNode = new OOfficeConversionNode(); // 3. Merging of input data(1*…*n to 1) PDFMergeNode pmNode = new PDFMergeNode(); // 4. Output node StreamOutputNode soNode = new StreamOutputNode();*

<span id="page-22-2"></span><sup>31</sup> The class path has to be set as described in chapter [4.1.7.](#page-12-1)

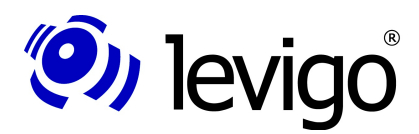

### Developer's Guide

```
// Create work flow
job.attach(siNode.
   appendSuccessor(oocNode).
   appendSuccessor(pmNode).
   appendSuccessor(soNode));
// Perform job
job.submit();
// Send document data stream
siNode.addStream(is);
// Finish data input
siNode.complete();
// Await server's response
for (Stream stream : soNode.getStreamBundle()) {
   // Read data
   InputStream is = stream.getInputStream());
}
```
Code example

**Note:** Documents in Word2007 format (file extension .docx) must pass the StreamAnalysisNode before being converted by OpenOffice (compare chapter [5.3.3.\)](#page-18-1).

### <span id="page-23-0"></span>**5.3.10. Converting e-mails to PDF**

When converting e-mails the e-mail is taken directly from the mail server. For this the corresponding access data have to be indicated.

This process is similar to the dynamic conversion (see chapter [5.3.8.\)](#page-22-1). The e-mail is analysed, possible attachments like e.g. Office documents, pictures etc. are all converted, merged in a review and attached to the e-mail text.

Archive files are unpacked and their content is embedded in the converting process.

```
Job job = createServerJob(); // (see 5.3.1.)
// Create nodes:
// 1. Input node, here from server-side a mail
//server is addressed.
JavamailInputNode jiNode = new JavamailInputNode();
// Set mail server specific data
jiNode.setStoreProtocol(<Protocol>); // POP3 or IMAP
jiNode.setHostName(<Server>);
jiNode.setUsername(<User>);
jiNode.setPassword(<Password>);
jiNode.setFolderName(<E-Mail folder>);
jiNode.setImapMessageUID(<E-Mail ID>);
// 2. Analysis node with script for e-mail-conversion
ScriptNode scNode = new ScriptNode();
scNode.setScript(new URI("resource:
  email-conversion/EmailConversion.groovy")));
// 3. Merging of input data(1…n to 1) PDFMergeNode
pmNode = new PDFMergeNode();
// 4. Output node
StreamOutputNode soNode = new StreamOutputNode();
// Create work flow
job.attach(jiNode.
  appendSuccessor(scNode).
   appendSuccessor(pmNode).
   appendSuccessor(soNode));
// Perform job
job.submit();
// Await server's response
for (Stream stream : soNode.getStreamBundle()) {
   // Read data 
   InputStream is = stream.getInputStream();
```
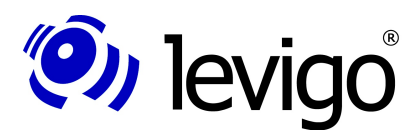

### Developer's Guide

#### *}* Code example

If e-mails are not to be requested by the JavamailInputNode via a IMAP or POP3 ac-count, but e.g. read as eml-file, additionally a MessageRFC822Node<sup>[32](#page-24-0)</sup> which separates the e-mail header and the body has to be interposed:

```
Job job = createServerJob(); // (see 5.3.1.)
// Create nodes:
// 1. Input node, here as file from client.
StreamInputNode siNode = new StreamInputNode();
// 2. Separation of e-mail-header and -body
MessageRFC822Node msgNode = new MessageRFC822Node();
// 3. Analysis node with script for e-mail-conversion
ScriptNode scNode = new ScriptNode();
scNode.setScript(new URI("resource:
  email-conversion/EmailConversion.groovy")));
// Rest see above
Code example
```
In the configuration shown above a separator which contains meta data of the corresponding attachment is generated by default for each file attachment. If no separators are desired, they may be deactivated for all file attachments with the following configuration of the ScriptNode:

```
(…)
scNode.getParameters().put
   ("showAttachmentSeparators", false));
(…)
Code example
```
Another configuration possibility regards formatted e-mails. If these were sent both in HTML and plain-text format, the HTML part is converted by default. If the plaintext part is to be converted instead, the following configuration of the ScriptNode has to be done:

```
(…)
scNode.getParameters().put
   ("preferPlainTextBody", true));
(…)
Code example
```
Besides this it is possible to attach this part which is normally not converted as an additional attachment to the e-mail. Thus the formatted e-mail may be displayed both in the HTML and in the plain-text format. The required configuration is:

```
(…)
scNode.getParameters().put
   ("showAllAlternativeBody", true));
(…)
Code example
```
In order to avoid that jadice server reloads images and other files referenced in emails from unknown sources, this may be done by the following setting:

```
(…)
scNode.getParameters().put
   ("allowExternalHTTPResolution", false));
(…)
```
Code example

How to treat attachments with a format that has not been recognised or attachments which can't be converted by the jadice server may be controlled by the parameter **unhandledAttachmentAction**:

<span id="page-24-0"></span><sup>32</sup> com.levigo.jadice.server.javamail.MessageRFC822Node

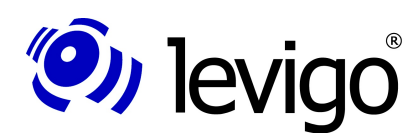

#### *(…)*

*scNode.getParameters().put*

 *("unhandledAttachmentAction", "failure"));*

*(…)* Code example

#### The following values are accepted herewith:

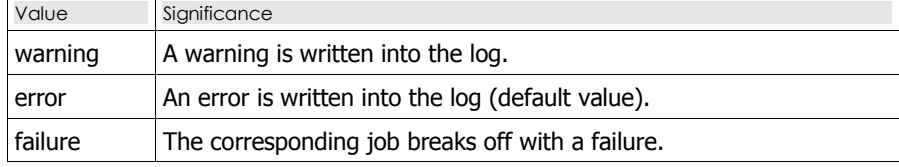

Image files which are referenced in an e-mail but have not been converted are replaced by the following place holders for identification:

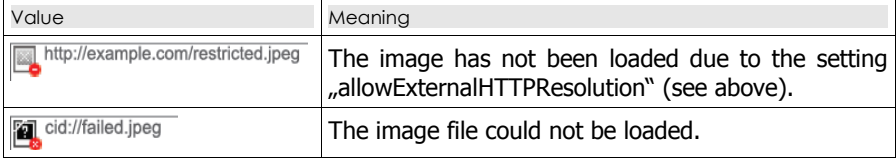

### <span id="page-25-0"></span>**5.3.11. Controlling of external programmes**

The controlling of external programmes is very easily possible by using the External-ProcessCallNode<sup>[33](#page-25-1)</sup>. Jadice server takes automatically care that incoming and outgoing data streams are automatically converted to temporary files and that these files are deleted after having been by the external programme.

The only condition is that the programme on the server may be accessed by command line:

```
Job job = createServerJob(); // (see 5.3.1.)
// Create nodes:
// 1. Data input node
StreamInputNode siNode = new StreamInputNode();
// 2. External process
ExternalProcessCallNode epcNode =
 new ExternalProcessCallNode();
// Configuration:
// Programme name (backslashes must be escaped)
epcNode.setProgramName(
  "C:\\Programme\\MyConverter\\MyConverter.exe");
// Command line parameters
     // ${infile} and ${outfile} substituted by jadice
server
epcNode.setArguments(
   "-s -a ${infile} /convert=${outfile}");
// file extensions, if required by programme
epcNode.setInfileExtension(".foo");
epcNode.setOutfileExtension(".pdf");
// Flag, that output file is created
epcNode.setOutputStreamsExist(true);
// 3. Output node
StreamOutputNode soNode = new StreamOutputNode();
// create work flow
job.attach(siNode.
   appendSuccessor(epcNode).
   appendSuccessor(soNode));
job.submit();
```
<span id="page-25-1"></span><sup>33</sup> com.levigo.jadice.server.external.ExternalProcessCallNode

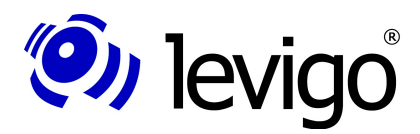

```
// Await server's response
for (Stream stream : soNode.getStreamBundle()) {
   // Read data 
   InputStream is = stream.getInputStream();
}
```
### <span id="page-26-0"></span>**5.4. Implementation of own nodes / workers**

In this chapter it will be shown by using a simple example how jadice server may be extended with own nodes or workers in order to realise new processing steps.

For this mainly two steps are necessary: First a node class which exists both on client and server side has to be implemented (see chapter [5.4.1.\)](#page-26-1). Then the corresponding worker class has to be implemented (see chapter [5.4.2.\)](#page-27-0). This worker class needs to be only available on server side.

### <span id="page-26-1"></span>**5.4.1. Node class**

The node class to be newly created must inherit of the abstract super class Node<sup>[34](#page-26-2)</sup>. It must own a parameterless constructor ("default constructor").

Apart from this the method getWorkerClassName() may be overwritten. As the default return value this method provides as return value the fully qualified class name of the node, in which "node" is replaced by "worker" as well as "worker" is inserted as an additional name space layer (example: com.acme.jadiceserver.ExampleNode. getWorkerClassName() provides "com.acme.jadiceserver.worker.ExampleWorker").

If you have chosen a different package structure, this method may be overwritten in order to provide the fully qualified class name of the corresponding worker class:

*package com.myCompany.jadice.client; import com.levigo.jadice.server.Node;*

```
public class DemoNode extends Node {
  public String getWorkerClassName() {
     // Class name of worker class from example below
     // default return value would be
     // "com.myCompany.jadice.client.worker.DemoWorker"
     return "com.myCompany.jadice.worker.DemoWorker";
   }
}
```
Code example: Implementation of a node

If it should be possible to transmit parameters to the worker during the runtime, this may be done by further methods in the node implementation. At this you have to bear in mind that all object and static attributes have to implement the interface Serializable<sup>[35](#page-26-3)</sup> since they are serialized and transported by JMS (see chapter [4.1.5\)](#page-10-1)

```
 public String getMyParameter() {
   // Should be set by e.g. setter-method
   return "a Parameter";
 }
```
Code example: Node from example above extended with a parameter

The node implemented by oneself has to be embedded in the class path both on client and server side and may be exactly like the nodes shown in chapter [5.3](#page-16-0) embedded in own work flows.

<span id="page-26-2"></span><sup>34</sup> com.levigo.jadice.server.Node

<span id="page-26-3"></span><sup>35</sup> java.io.Serializable

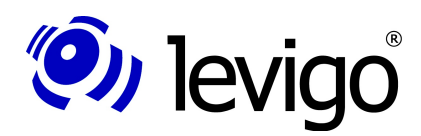

### <span id="page-27-0"></span>**5.4.2. Worker class**

The worker class in which the converting is performed inherits of the abstract generic super class NodeWorker<N> $^{36}$  $^{36}$  $^{36}$  whereat the type parameter <N> stands for the corresponding node class.

Here the abstract method work() is to be implemented in which the server-sided conversion is performed.

```
package com.myCompany.jadice.server;
```

```
// Here are the most important imports
import com.levigo.jadice.server.core.NodeWorker;
import com.myCompany.jadice.client.DemoNode;
```
*public class DemoWorker extends NodeWorker<DemoNode> {*

```
 protected void work() throws Throwable {
   // Parameter defined in example above
   String myParam = getNode().getMyParameter();
   // Retrieve input data
```

```
 for (Stream stream : getInputBundle()) {
   InputStream unprocessedIS =
    stream.getInputStream();
   // Meta data of received data stream
   StreamDescriptor unprocessedSD =
    stream.getDescriptor();
```

```
 // Method which processes data stream
 // (not shown in listing)
 InputStream processedIS =
  process(unprocessedIS, myParam);
```

```
 // Meta data of processing data stream
 // unprocessedSD is set as "Parent"
 StreamDescriptor processedSD =
  new StreamDescriptor(unprocessedSD);
 processedSD.setDescription("<Description>");
```

```
 processedSD.setMimeType("<MIME Type>");
 processedSD.setFileName("<File name>");
```

```
 // Combining of result and meta data
   Stream result =
    new BundledStream(processedIS, processedSD);
   // Pass results
   getOutputBundle().addStream(result);
 }
```

```
}
Code example: Implementation of a worker
```
The worker implemented this way must be embedded only in the class path of jadice server and is automatically recalled from the previous chapter when using the corresponding nodes.

<span id="page-27-1"></span><sup>36</sup> com.levigo.jadice.server.core.NodeWorker<N>

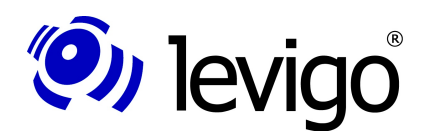

### <span id="page-28-0"></span>**6. Web service Interface**

In order to offer jadice server's full functionality to clients independently of their implementation language a web service interface has been introduced in version  $4.2.0.0.$ 

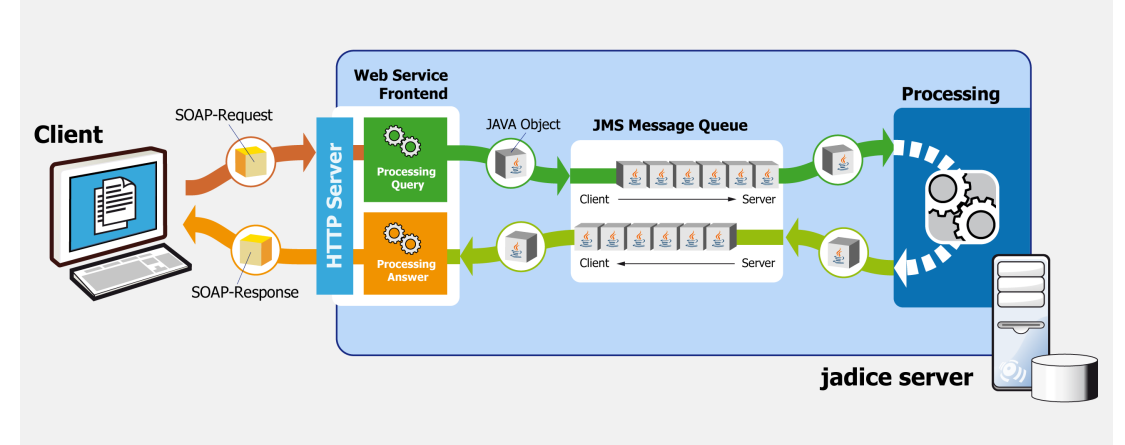

Chart 4: Schematic structure of the web service interface

The communication with jadice server – respectively with the web service front end – takes place by HTTP protocol via SOAP report in the XML-format. The transmission of files which are to be converted or sent back to the client as a result is real-ised as a MTOM-Attachment<sup>[37](#page-28-1)</sup>.

For developing and debugging of SOAP queries we recommend soapUI $^{38}$  $^{38}$  $^{38}$ .

### **6.1. Structure of a SOAP-message**

After the web service interface has been activated as described in chapter [4.1.13,](#page-14-4) the interface's formal description may be downloaded in the WSDL format<sup>[39](#page-28-3)</sup> under http://<url>?wsdl (e. g. with a configuration like in the chapter above: http://localhost:9000/jadiceServer?wsdl). Thus code may be generated in many web service frameworks in order to address jadice server's web service. Within a SOAP request jadice server may be addressed in two different ways

- The workflow is preconfigured by means of a template which has been saved on server side before.
- The workflow is defined during runtime within the SOAP request.

The two possibilities are explained in the two following chapters.

### **6.1.1. Request by means of a template**

It is possible to store a XML-coded job description on server side in such a way that a client may refer to it during a SOAP request and the job does not have to be configured during the runtime.

This report's structure is to be explained by using the following example:

```
<soapenv:Envelope xmlns:soapenv=
      "http://schemas.xmlsoap.org/soap/envelope/"
      xmlns:ws="http://ws.server.jadice.levigo.com/">
 <soapenv:Header/>
 <soapenv:Body>
  <ws:run>
```
<span id="page-28-1"></span><sup>37</sup> See http://www.w3.org/TR/soap12-mtom/

<span id="page-28-2"></span><sup>38</sup> See http://www.soapui.org/

<span id="page-28-3"></span><sup>39</sup> See http://www.w3.org/TR/wsdl20-primer/

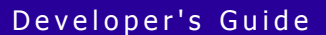

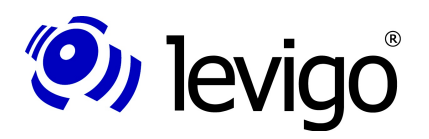

```
 <job templateLocation=
       "resource:/jobtemplates/x2pdf.xml">
     <property name="dp.rulesetName">default</property>
     <property name="dp.targetMimeType">
       application/pdf</property>
     <property name="dp.timeout">8000</property>
     <stream mimeType="unknown/*" uuid="123456789"
       nodeId="node0">
      <documentData>cid:0001</documentData>
     </stream>
    </job>
   </ws:run>
 </soapenv:Body>
</soapenv:Envelope>
Code example of a SOAP-request with job template
```
Beside the elements for header and body determined by the SOAP standard there is the specific element <run> which addresses the method run offered by the web service.

Therein a job (see chapter [3.\)](#page-7-2) is defined which is predefined by a template (see chapter [6.3.\)](#page-31-0). In the attribute **templateLocation** the location is given where the respective template is found on server side. If variables are defined in the template, they may be configured by **property e**lements respectively their default value may be overwritten. The attribute **messageID** is optional. It may be freely allocated by the client and eventually it is assumed in the server's response.

Data streams to be processed are referred to in the SOAP report by **stream e**lements. Informations about a unique ID (**uuid**) and the MIME type are optional. If the MIME type is not known, but should be indicated, you have to indicate there "unknown/\*".

If multiple StreamInputNodes<sup>[40](#page-29-0)</sup> are defined in the template file, it has to be distinctly allocated which data stream is sent to which StreamInputNode. This is performed by the attribute **nodeId**. It refers to the ID given to the StreamInputNode within the template (Attribut **id**).

The actual data follow in a multipart/related container which owns the CID indicated here (content ID).

### <span id="page-29-1"></span>**6.1.2. Job definition within the SOAP report**

If the client is not to use a job configuration predefined on server-side, it is possible to embed it in the SOAP request. The format is the same like within a separate jobtemplate (compare chapter [6.3.\)](#page-31-0). Instead of the root element **job** the definition is embedded in the SOAP request as **configuration** element.

This is explained in the following example:

```
<soapenv:Envelope xmlns:soapenv=
      "http://schemas.xmlsoap.org/soap/envelope/"
      xmlns:ws="http://ws.server.jadice.levigo.com/">
<soapenv:Header/>
 <soapenv:Body>
   <ws:run>
    <job messageID="4711">
     <configuration>
      <nodes>
       <node class=
        "com.levigo.jadice.server.nodes.StreamInputNode"
        id="input1" />
       <node class=
        "com.levigo.jadice.server.nodes.StreamInputNode"
       id="input2" />
       <node class=
```
<span id="page-29-0"></span>40 com.levigo.jadice.server.nodes.StreamInputNode

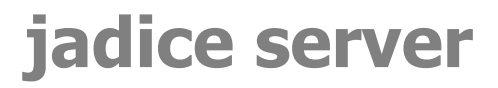

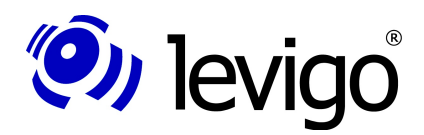

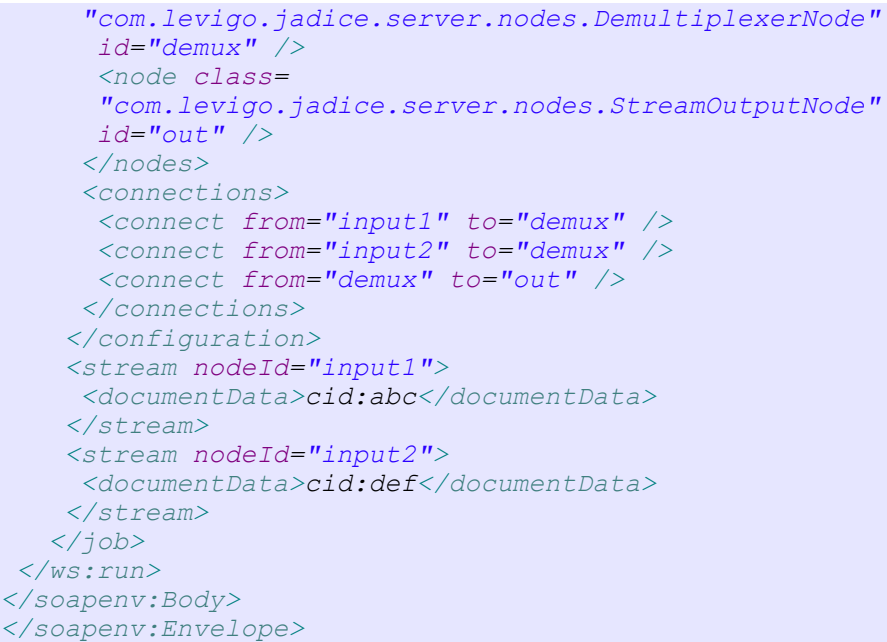

Code example of a SOAP request with embedded job definition

In this example two StreamInputNodes are connected by a DemultiplexerNode $41$ and the input data are returned unchanged to the client.

The nodes' definition and which work flow graph they build is described within the **configuration** block.

Beyond this you can see here how it is possible to bind certain input streams to a StreamInputNode: The first document (cid:abc) is bound to the first StreamInput-Node (nodeId input1), the second document (cid:def) is bound to the second StreamInputNode (nodeId input2).

### **6.2. Structure of a SOAP response**

The structure of a response which is sent to a client in answering a request is also specified in the WSDL mentioned above.

A possible response may look like this:

```
<soap:Envelope
xmlns:soap="http://schemas.xmlsoap.org/soap/envelope/">
 <soap:Body>
   <ns2:runResponse xmlns:ns2=
      "http://ws.server.jadice.levigo.com/">
    <return>
     <stream>
      <documentData>56ea1e8d-114e-4265@apache.org
      </documentData>
     </stream>
     <status>COMPLETED</status>
    </return>
   </ns2:runResponse>
</soap:Body>
</soap:Envelope>
```
Code example of a SOAP response

Beside a (eventually empty) set of event streams which are each referenced by a unique ID in a multipart/related container there is a status report. The following values are possible:

<span id="page-30-0"></span><sup>41</sup> com.levigo.jadice.server.nodes.DemultiplexerNode

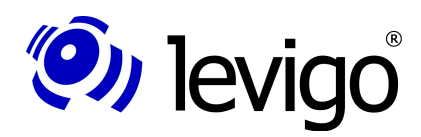

### Developer's Guide

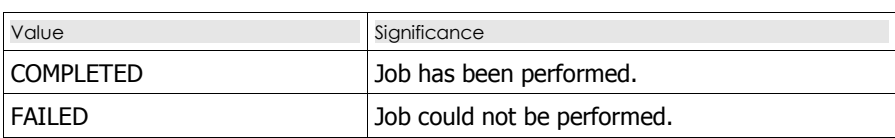

In both cases the return element may contain a set of log-entry-elements which contain indications about the process failure or reports which have occurred during the processing (compare chapter [5.3.2. "Create a JobListener"](#page-17-1)). The following example shows the error report displayed when a non-existing job-template file is referenced:

```
<soap:Envelope
xmlns:soap="http://schemas.xmlsoap.org/soap/envelope/">
 <soap:Body>
    <ns2:runResponse xmlns:ns2=
       "http://ws.server.jadice.levigo.com/">
     <return messageID="12345">
      <log-entry timeStamp="31.12.2009 22:33:44">
       <level>ERROR</level>
       <id>JS.WEBSERVICE-EXCEPTION</id>
       <message>java.io.FileNotFoundException: Could not
         locate resource: does_not_exit.xml</message>
      </log-entry>
     <status>FAILED</status>
    </return>
   </ns2:runResponse>
 </soap:Body>
</soap:Envelope>
Code example of an error report
```
### <span id="page-31-0"></span>**6.3. Definition of job-templates**

Due to the definition of job-templates it has been made possible that clients do not have to know any longer jadice server's internal steps which are necessary for a conversion. These are provided for the web service interface on a central location. Thus the client has to know only the web service method "**run**" and the location of the template to be performed (which are normally in the sub-folder server-config/).

The XSD definition for these templates is provided in the folder server-config/jobtemplates.

An example how such a template may look like is provided in the distributed Template x2pdf.xml which similar to the example from chapter [5.3.8.](#page-22-1) identifies unknown input data and converts them into PDF format:

```
<job
xmlns:xsi="http://www.w3.org/2001/XMLSchema-instance"
xsi:noNamespaceSchemaLocation="jobtemplate.xsd">
<properties>
  <property name="PROPERTY_KEY_COMMUNICATION_TIMEOUT">
   ${communication_timeout:22000}
  </property>
 </properties>
<nodes>
  <node class="com.levigo.jadice.server.
    nodes.StreamInputNode" id="node0">
   <property name="timeout">${timeout:6000}</property>
  </node>
  <node class="com.levigo.jadice.server.
    nodes.DynamicPipelineNode" id="node1">
   <property name="rulesetName">
    ${rulesetName:default}</property>
   <property name="targetMimeType">
```
### Developer's Guide

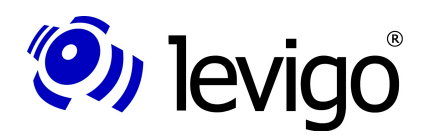

```
 ${targetMimeType:application/pdf}</property>
    <property name="timeout">${timeout:6000}</property>
   </node>
   <node class="com.levigo.jadice.server.
    nodes.StreamOutputNode" id="node2">
    <property name="timeout">${timeout:6000}</property>
  </node>
 </nodes>
 <connections>
  <connect from="node0" to="node1" />
  <connect from="node1" to="node2" />
</connections>
</job>
```
#### Code example of a job-template

As you can see templates are structured in three blocks:

- Properties concerning the whole job (timeout, etc.)
- Definition of single nodes (element <node>) and their properties
- Linking of nodes to a work flow

Since the single nodes correspond to the conventions for Java Beans the respective properties may be simply set over their names. Apart from this it is possible to make them variable as shown in the example above. This happens according to the following pattern:

### **\${<identifier>}** or **\${<identifier>:<default value>}**

whereas the identifier has to start obligatorily with a letter and as further glyphs it may have letters, numbers, "\_" (underscore), "-" ( hyphen) and "." (dot).

Due to this identifier these values may be set respectively overwritten as property (**Element <property name="identifier">value</...>**) when calling SOAP. If variables without a default value are not set, this results in the following failure when calling:

### "**com.thoughtworks.xstream.converters.ConversionException: Pattern** refers to undefined variable <identifier> for which there is no default"

The single node elements have to stick to an ID which is unique for the respective template. This ID links the node elements in the <connections> block to a work flow.

If data are to be transmitted from the client to the server by the SOAP call belonging to this template, it is necessary to define at least one StreamInputNode. If multiple StreamInputNodes are defined, so the single stream elements in the SOAP call have to reference the corresponding node by the attribute **nodeId**. This does not apply if there is exactly one StreamInputNode.

Data streams resulting from StreamOutputNodes as returned as MTOM attachments in the SOAP response to the client. Here it is also possible to define multiple StreamOutputNodes. At this the order in which the StreamOutputNodes are requested to attach their data streams to the SOAP response is arbitrary.

To embed job-templates in a SOAP-request (see chapter [6.1.2.\)](#page-29-1) the root-element job must be removed; the content is instead attached to the element **configuration** in the SOAP request.

### <span id="page-32-0"></span>**6.4. Generation of web service clients**

Since the web service interface is clearly defined by the WSDL, web service libraries which are freely available may process this definition and generate proxy-classes that encapsulate the required SOAP queries and thus enable an efficient development of client applications. In this chapter this is shown with the help of Sun's reference implementation of JAX-WS and the library Apache Axis2.

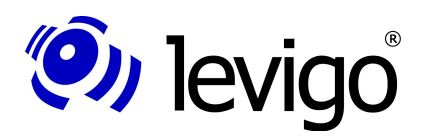

### **6.4.1. JAX-WS reference implementation**

In the distribution of the Java Development Kit (JDK) version 1.6 there is the command line tool **wsimport** which may be used for generating proxy-classes. If jadice server's web service has been activated as described in chapter [4.1.13,](#page-14-4) the required client classes are created with the following call:

*<jdk1.6.0>\bin\wsimport -keep http://localhost:9000/jadiceServer?wsdl*

The switch "-keep" causes that not only that the classes but also their source texts are saved. For a further development it is recommended to proceed with them. [Chart 5](#page-33-0) shows the generated classes which may be embedded in the developing environment.

- <sup>i</sup> **+** com.levigo.jadice.server.ws
	- D JadiceServerJobInvoker.java
	- D JobConfiguration.java
	- D JobInvocationService.java
	- D JobResult.java
	- 中 D Level.java
	- la Log.java
	- D ObjectFactory.java
	- D package-info.java
	- **D** Property java
	- **D** ResultStatus.java
	- 中 D Run.java
	- 中 D RunResponse.java
	- D Stream.java
- <span id="page-33-0"></span>Chart 5: Classes generated by JAX-WS

Starting points for a client application are the classes **JadiceServerJobInvoker** and **JobInvocationService** by which the SOAP interface is accessed and the class **JobConfiguration** by which the call is configured. A minimal implementation may look like this:

```
// Abstraction of SOAP interface:
JadiceServerJobInvoker invoker =
   new JadiceServerJobInvoker();
JobInvocationService service =
    invoker.getJobInvocationServiceImplPort();
// Job configuration
JobConfiguration job = new JobConfiguration();
job.setTemplateLocation(
   "resource:/jobtemplates/x2pdf.xml"); 
// Optional: Set a property (e.g. timeout)
Property timeout = new Property();
timeout.setName("timeout");
timeout.setValue("20000");
job.getProperty().add(timeout);
// Attach input data
// (only if template possesses a StreamInputNode)
Stream inputStream = new Stream();
inputStream.setDocumentData(…); // Byte-Array
job.getStream().add(inputStream);
// Offset SOAP request (method blocks)
JobResult result = service.run(job);
```
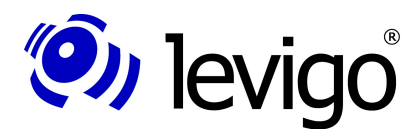

### Developer's Guide

```
// request result-status
ResultStatus status = result.getStatus();
for (Log log : result.getLogEntry()) {
   // Evaluate log input …
}
for (Stream stream : result.getStream()) {
   // Result as Byte-Array
  byte[] data = stream.getDocumentData();
}
```
Code example: Implementation of SOAP-client with JAX-WS reference implementation

### **6.4.2. Apache Axis2**

Apache Axis2 is available under **http://ws.apache.org/axis2/** and is under Apache Licence. If jadice server's web service has been activated as described in chapter [4.1.13,](#page-14-4) the required client classes are created with the following call:

```
<AXIS2_HOME>\bin\wsdl2java
   -o generatedCode
   -p com.levigo.jadice.server.ws.client.axis2.stub
  -d jaxbri
  -uri http://localhost:9000/jadiceServer?wsdl
```
Using the switch "-o" for the output directory and "-p" for the package name to be used are optional. Switch "-d" determines which data binding is to be used for the conversion to / from XML. The Apache Axis Data Binding (ADB) is used by default. However, in the current version it has got problems with the deserialisation of SOAP/MTOM attachments, so that the JAX-B reference implementation (jaxbri) should be used instead.

Starting points for a client application are the classes **JadiceServerJobInvoker-Stub** and **Run** by which the SOAP interface is accessed and the class **JobConfiguration** by which the call is configured. A minimal implementation may look like this:

```
// Abstraction of SOAP interface
JadiceServerJobInvokerStub invoker =
new JadiceServerJobInvokerStub();
Run run = new Run();
// Configuration of request
run.setJob(…); // Typ JobConfiguration (see above)
// Offset SOAP request (method blocks)
RunResponse response = invoker.run(run);
// Fetch result object
JobResult jobResult = response.getReturn();
```
*// Processing of result compare above* Code example: Implementation of a SOAP client with Apache Axis2

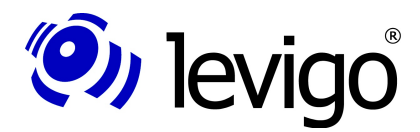

### Developer's Guide

### <span id="page-35-3"></span>**7. Monitoring**

Supported by the Java Management Extensions (JMX) it is possible to observe jadice server during its operation ad to change some settings during the runtime. Important core components are interpreted here as Managed Beans (MBeans) so that these may be strictly observed.

In order to activate the JMX interface the following entries have to be added in the file **<jadice-server>/wrapper/wrapper.log**:

```
wrapper.java.additional.142
=-Dcom.sun.management.jmxremote.port=61619
wrapper.java.additional.2=-Dcom.sun.management.jmxremote.authenticate=false
wrapper.java.additional.3=-Dcom.sun.management.jmxremote.ssl=false
```
Please note that in this example no authentication is prescribed so that even unauthorised users might access jadice server by this interface and thus influence the working process. In the Java SE Monitoring and Management Guide<sup>[43](#page-35-2)</sup> it is described how the authentication may be activated.

Connect yourself with jadice server by using the tools **JConsole** or **Java VisualVM** provided by Sun's Java Runtime Environment. Important components in branch ..com.levigo.jadice.server" are (see [Chart 6\)](#page-35-0):

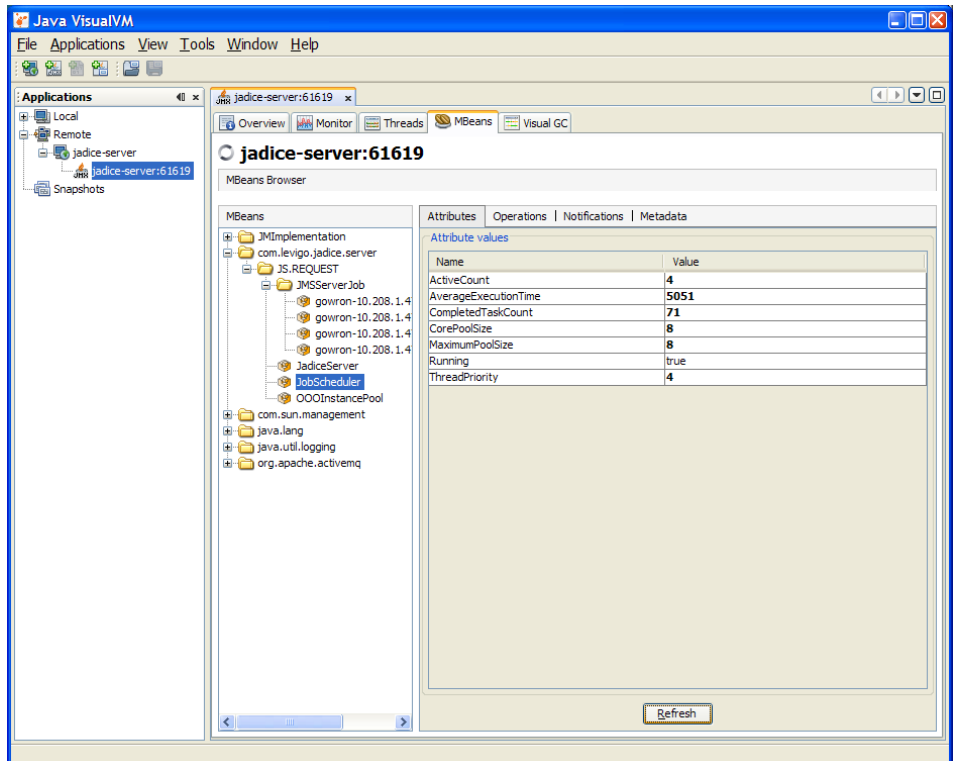

<span id="page-35-0"></span>Chart 6: Mbeans-view of a running jadice server instance

- JobScheduler: Statistic data for running and already performed jobs may be displayed here.
- Pools for MS Office and OpenOffice: Apart from the displaying of presently active Office-instances the pools may be emptied and thus the office-instances may be shut down. If in the

<span id="page-35-1"></span><sup>42</sup> The numbering must be consecutive and must not clash already existing entries.

<span id="page-35-2"></span><sup>43</sup> See http://java.sun.com/javase/6/docs/technotes/guides/management/toc.html

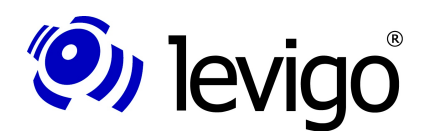

### Developer's Guide

following jobs needing Office-instances are started, new Office-instances are started and the respective pools are refilled. Besides the number of maximally started instances may be changed<sup>[44](#page-36-0)</sup>.

– Under JMSServerJob each presently running job is shown. These jobs may be cancelled by the operation "abort". Besides it is possible to query statistic data about the nodes in use, the corresponding threads and for how long the single jobs have already been running.

<span id="page-36-0"></span><sup>44</sup> This specification is not persisted. When restarting jadice server the value specified in the configuration files is loaded.

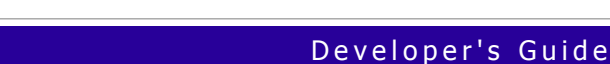

### **8. Migration of former versions**

When migrating to jadice server 4.2. some changes have been done on the API in order to get a clearer structure. Thus clients which have been programmed against the API of former versions have to be adapted in some way.

### **8.1. From Version 4.1.x to 4.2.0.0**

### **8.1.1. Client-sided adaptations**

(O) levigo

- Libraries embedded on client side must be replaced by current versions (directory**/client-lib**)
- The following methods have been replaced in the nodes $45$ :

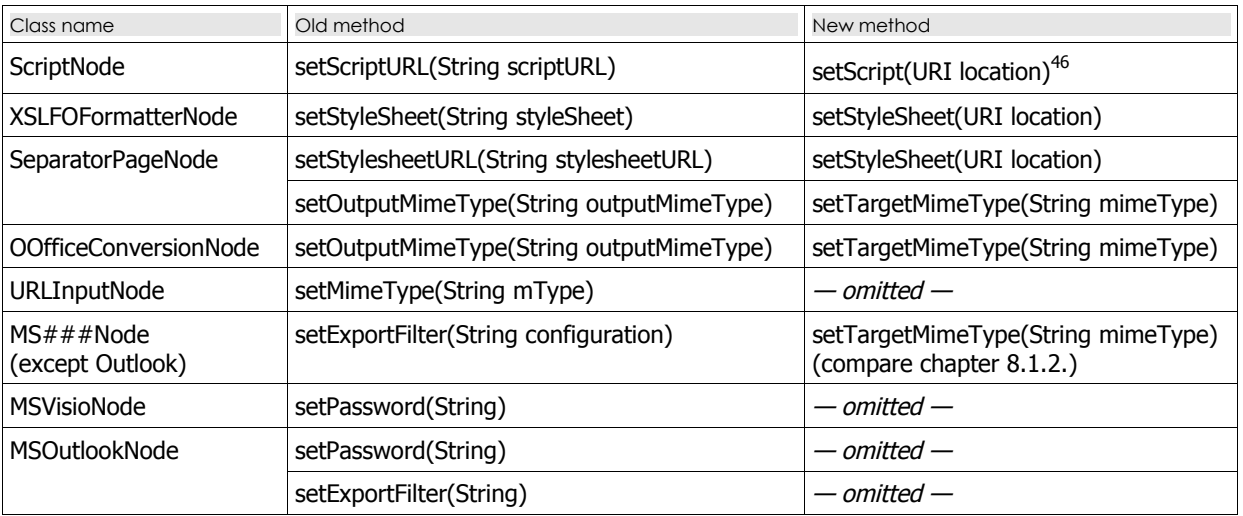

The following nodes have been deprecated:

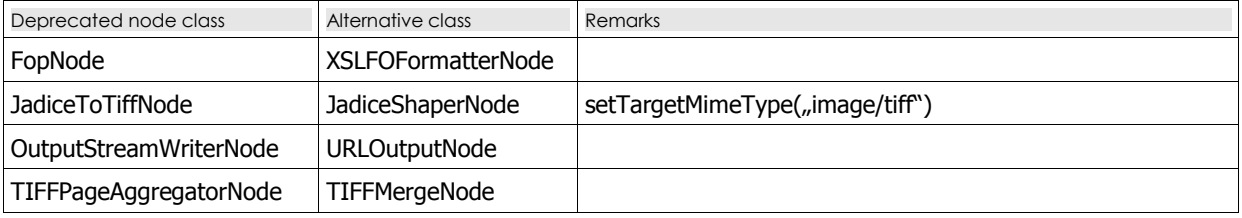

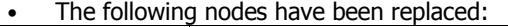

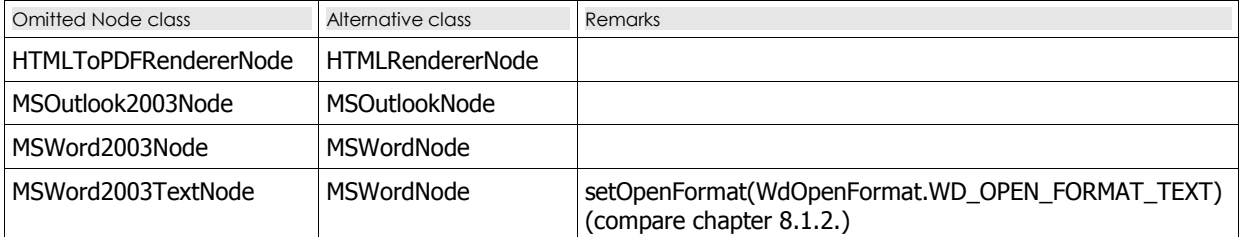

<span id="page-37-0"></span><sup>45</sup> In the table only the respective setter methods are listed; getter methods have been replaced analogously.

<span id="page-37-1"></span><sup>46</sup> The method call myScriptNode.setScriptURL("<location>") may simply be replaced by my-ScriptNode.setScript(new URI("location")).

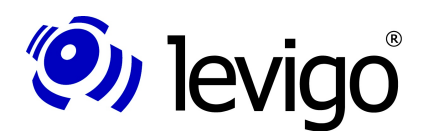

### **8.1.2. Changes on configuration files**

- <span id="page-38-0"></span>• The configuration of MSOffice nodes is now done centrally by the configuration file **server-config/ms-office/export-configuration.xml**. Bear in mind that
	- the target type must now be indicated as MIME type.
	- PDF is now the default target format.

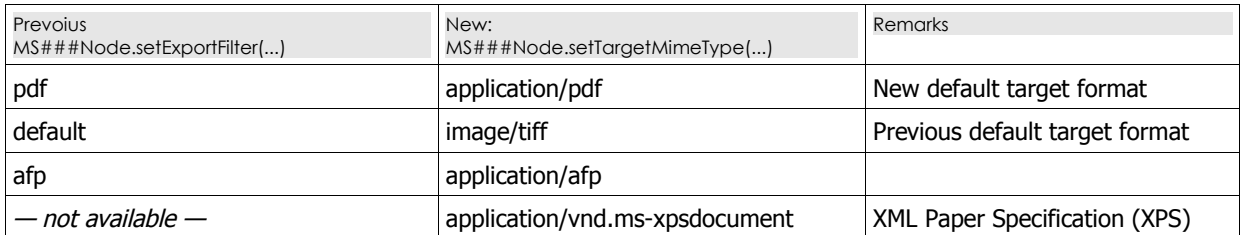

- The page configuration for plain-text files which are converted by the MS-WordNode is now performed centrally in **server-config/msoffice/style-configuration.xml**.
- XSL:FO style sheets in **server-config/stylesheets/** are omitted and replaced by correspondent style sheets in **server-config/email-conversion/**.

### **8.1.3. Changes of own nodes / workers**

- In the abstract class Node the method getNodeClassName() has been renamed in getWorkerClassName(). It is no longer abstract, but behaves by default in such a way that the fully qualified class name of the node is provided as return value, in doing so "Node" is replaced by "Worker" and "Worker is inserted as an additional name space layer. (Exp: com.acme.jadiceserver.ExampleNode.getWorkerClassName() provides "com.acme.jadiceserver.worker.ExampleWorker")
- To make sure that this renaming will not be forgotten at the integration, which may lead to a wrong behaviour, a final method with the old name has been introduced to the class Node. Thus a compiler error is created which has to be removed.

### <span id="page-38-3"></span>**8.2. From versions 4.2.0.0 via 4.2.1.2 to 4.2.1.3**

### **8.2.1. Changes of messageIDs in the client-log**

- All messageIDs connected to the conversion of HTML e-mails are omitted. Former prefix: **JS.HTML.MAIL-**. They are merged with the messageIDs for the conversion of HTML files, prefix **JS.HTML-**.
- The messageID CID REFERENCE\_RESOLVE\_FAILURE is omitted. It is replaced by **CID\_REQUEST\_FAILED.**

### **8.2.2. Deprecation**

The methods **Node.setTimeout(long)** respectively **getTimeout()** were deprecated. Use instead **Node.apply(new TimeLimit(…))**.

### <span id="page-38-2"></span>**8.3. From Versions 4.2.0.0 via 4.2.1.4 to 4.2.1.5**

Clients with updated jadice server libraries are not allowed to use the method **GhostscriptNode#setSplitPages()**[47](#page-38-1) any more. Instead the method

<span id="page-38-1"></span><sup>47</sup> com.levigo.jadice.server.ghostscript.GhostscriptNode

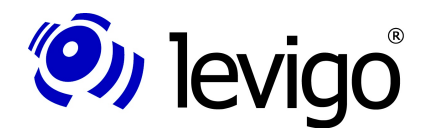

### Developer's Guide

**GhostscriptNode#setOutputMode()** has to be used. This change does not apply for clients still using old libraries but communicating with the newest jadice server version.

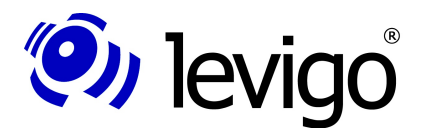

### <span id="page-40-0"></span>**9. Troubleshooting**

In this chapter some typical failures and errors are shown which may occur during the operation of jadice server.

• Error when converting via MS Office

◦ Error report in server-log:

*Exception in thread "main" java.Lang.UnsatisfiedLinkError: (…)\msoffice-lib\jacob-1.14M7 x86.dll: This application could not been started, because the application configuration is not correct. To solve the problem please reinstall the application.*

- Cause
	- Missing C++-Runtime
	- **Solution**
- Installation of "Microsoft Visual C++ 2005 SP1 Redistributable Package (x86)", see chapter [4.1.8](#page-12-2)
- Error when converting via MS Office
	- Error report in server-log:

*Processing failed: MSWordNode/MSWordWorker: JS.SERVER-WORKER\_FAILED: Processing for Node MSWordNode failed because of com.jacob.com.ComFailException: Invoke of: exportAsFixedFormat Source: Microsoft Word Description: Error when exporting because this feature is not installed.*

- *at com.jacob.com.Dispatch.invokev(Native Method)*
- *at com.jacob.com.Dispatch.invokev(Dispatch.java:858)*
- *at com.jacob.com.Dispatch.callN(Dispatch.java:455)*
- *at com.levigo.jadice.server.msoffice.MSWordConverter.convert(MSWordConverter.java:103)*
- *at com.levigo.jadice.server.msoffice.CommandReceiver.run(CommandReceiver.java:110)*
- *at com.levigo.jadice.server.msoffice.MSWordConverter.main(MSWordConverter.java:31)*
	- Cause

No native PDF-export installed in MS Office 2007

**Solution** 

Installation of "2007 Microsoft Office Add-in: Microsoft Save as PDF", see chapte[r4.1.8](#page-12-2)

• Dialogue when converting via MS Outlook

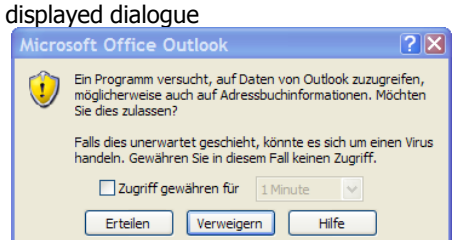

◦ Cause

MS Outlook's security regulations forbid access by jadice server

- **Solution** 
	- Installation of "Advanced Security for Outlook", see chapter [4.1.9](#page-13-7)
- Error when converting via MS Office

◦ Error report in server-log

```
java.lang.Exception: com.jacob.com.ComFailException: Invoke of: Execute
Source: Microsoft Word
Description: Printer error.
    at com.jacob.com.Dispatch.invokev(Native Method)
    at com.jacob.com.Dispatch.invokev(Dispatch.java:858)
   at com.jacob.com.Dispatch.callN(Dispatch.java:455)
   at com.jacob.com.Dispatch.call(Dispatch.java:533)
    at com.levigo.jadice.server.msoffice.MSWordConverter.convert(MSWordConverter.java:152)
    at com.levigo.jadice.server.msoffice.CommandReceiver.run(CommandReceiver.java:110)
    at com.levigo.jadice.server.msoffice.MSWordConverter.main(MSWordConverter.java:31)
```
*(…)*

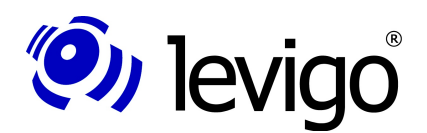

### Developer's Guide

#### **Cause**

The print driver by which the export is initiated is not configured correctly. Eventually there is no such printer on the server-system with the specified name.

**Solution** 

Check the specifications in file **server-config/ms-office/exportconfiguration.xml** and synchronize them with printers installed on the system.

• Error when converting via OpenOffice

### ◦ Error report in server-log

```
INFO [OOOInstancePool] Creating an instance
ERROR [ManagedOOOInstance] Could not bootstrap
com.sun.star.comp.helper.BootstrapException: no office executable found!
    at com.levigo.jadice.server.ooffice.server.ManagedOOOInstance.
       launchOOOProcess(ManagedOOOInstance.java:102)
    at com.levigo.jadice.server.ooffice.server.ManagedOOOInstance.
       <init>(ManagedOOOInstance.java:86)
(…)
```
### ◦ Cause

OpenOffice not configured correctly

### **Solution**

- Adapt file jadice-server-local.options, see chapter [4.1.7](#page-12-1)
- Dialogue during PDF-export via OpenOffice

### Problems during PDF export

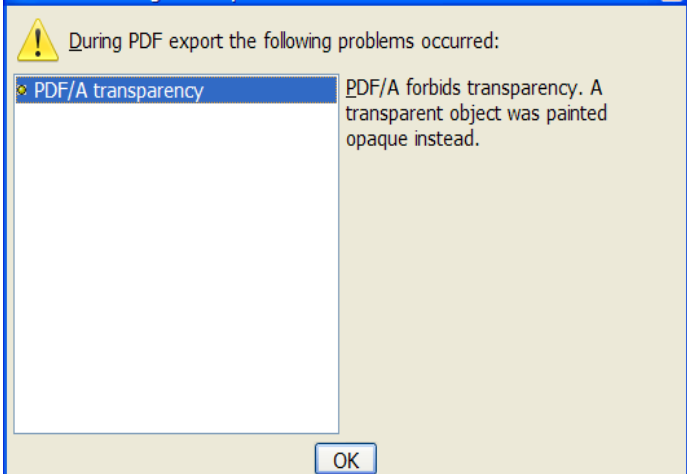

- displayed dialogue
- **Cause**

This dialogue is normal when jadice server runs on the same computer while the client development takes place in parallel and another instance of OpenOffice is open in windows.

**Solution** 

Close all instances of OpenOffice (soffice.exe / bin in task manager) and of OpenOffice quickstarter. At a new conversion OpenOffice is started headlessly; the dialogue does not occur any longer.

• Converting with nodes which are not contained in the product by default.

#### ◦ Error report in server-log

*javax.jms.JMSException: Failed to build body from bytes. Reason: java.io.IOException: <Node-Klassenname>*

- *at org.apache.activemq.util.JMSExceptionSupport.create(JMSExceptionSupport.java:35)*
- *at org.apache.activemq.command.ActiveMQObjectMessage.*
- *getObject(ActiveMQObjectMessage.java:183)*
- *at com.levigo.jadice.server.core.JMSServerJob.<init>(JMSServerJob.java:267)*
- *at com.levigo.jadice.server.core.ThreadPoolJobScheduler\$SchedulerThread.*

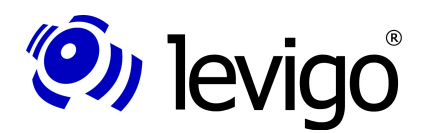

### Developer's Guide

```
 handleMessage(ThreadPoolJobScheduler.java:203)
    at com.levigo.jadice.server.core.ThreadPoolJobScheduler$SchedulerThread.
       run(ThreadPoolJobScheduler.java:122)
Caused by: java.io.IOException:
(…)
                                  Cause
                                  The job created by the client references a node class which is not
                                  provided in the class path of the server.
                                  Solution
                                  Check the server's class path and add the missing library. 
                           • Error report during XML-processing
                               ◦ Error report in server-log
Exception in thread "(…)" java.lang.LinkageError: JAXB 2.0 API is being loaded from the
bootstrap classloader, but this RI (from jar:file:
(…)!/com/sun/xml/bind/v2/model/impl/ModelBuilder.class) needs 2.1 API. Use the endorsed
directory mechanism to place jaxb-api.jar in the bootstrap classloader. (See
http://java.sun.com/j2se/1.5.0/docs/guide/standards/) 
    at com.sun.xml.bind.v2.model.impl.ModelBuilder.<clinit>(ModelBuilder.java:173)
    at com.sun.xml.bind.v2.runtime.JAXBContextImpl.getTypeInfoSet(JAXBContextImpl.java:422)
    at com.sun.xml.bind.v2.runtime.JAXBContextImpl.<init>(JAXBContextImpl.java:286)
    at com.sun.xml.bind.v2.ContextFactory.createContext(ContextFactory.java:139)
    at com.sun.xml.bind.v2.ContextFactory.createContext(ContextFactory.java:117)
    at sun.reflect.NativeMethodAccessorImpl.invoke0(Native Method)
    at sun.reflect.NativeMethodAccessorImpl.invoke(Unknown Source)
    at sun.reflect.DelegatingMethodAccessorImpl.invoke(Unknown Source)
    at java.lang.reflect.Method.invoke(Unknown Source)
    at javax.xml.bind.ContextFinder.newInstance(Unknown Source)
    at javax.xml.bind.ContextFinder.find(Unknown Source)
    at javax.xml.bind.JAXBContext.newInstance(Unknown Source)
    at javax.xml.bind.JAXBContext.newInstance(Unknown Source)
(…)
```
**Cause** 

There is an incompatible version of jaxb loaded in the started JVM.

**Solution** 

Install a current Sun-JVM or adapt the configuration as described in chapter [4.1.3.](#page-9-1)

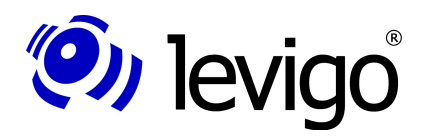

### **10. Technical data**

### **Supported formats (excerpt):**

- IBM AFP and MO:DCA family
	- PTOCA
	- PTOCA
	- IOCA
	- GOCA
- HTML and e-mails
- TIFF, JPEG, PDF
- Archive formats
	- ZIP
	- GZIP
	- RAR
	- TAR
- Plaintext, XML, XSL:FO

### **Required qualifications:**

Client-sided:

- jadice client extensions for server communication
- JRE 1.5 or higher (in exceptions JRE 1.4)
- in use as applet, application or embedded

### Server-sided:

- JRE 1.5 or higher
- central memory: from 2 GB, 8 GB recommended
- processor: Pentium4 or higher, 3 GHz or faster recommended, dual processor
- hard disc storage: 80 MB software, 2 GB cache

### **Communication between server and client components**

- Java Messaging Services (JMS)
- Multi-server process and load balancing are supported

### **Provided converting tools**

- Office-Plugins for TIFF-export
- Office-Plugins for PDF-export
- jadice shaper

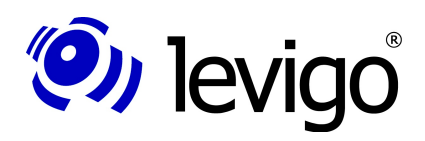

### **11. Document history**

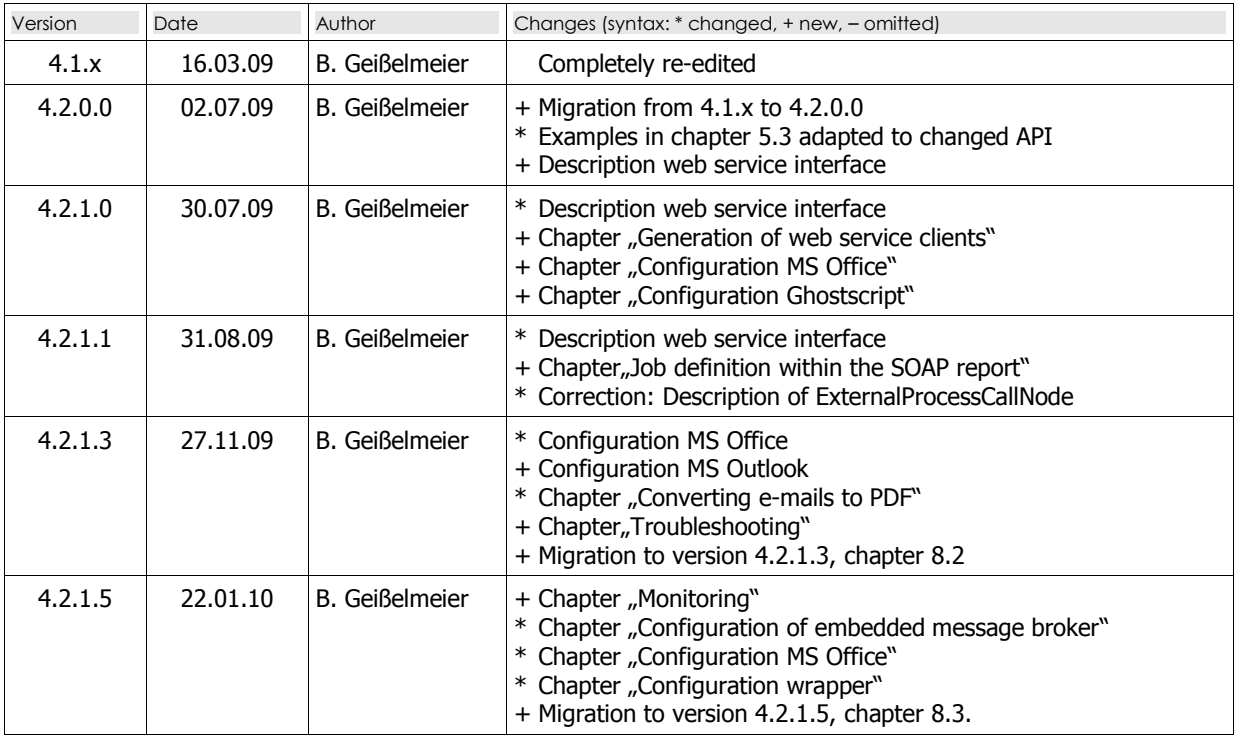